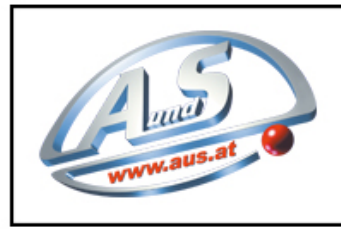

A.u.S. SPIELGERÄTE GMBH

SCHEYDGASSE 48, AT 1210 WIEN & +43 (0) 1 271 66 00 65 FAX +43 (0) 1 271 66 00 75 the www.aus.at ⊠verkauf@aus.at

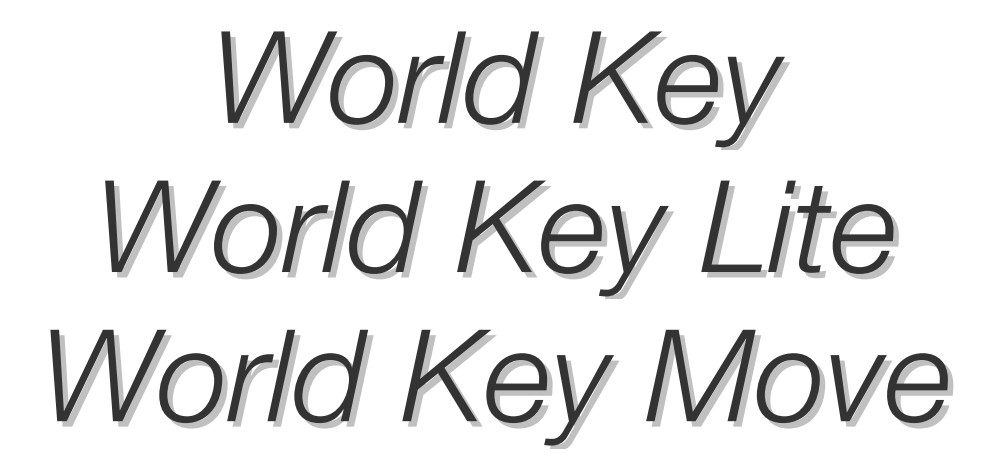

Cashless-System Mifare

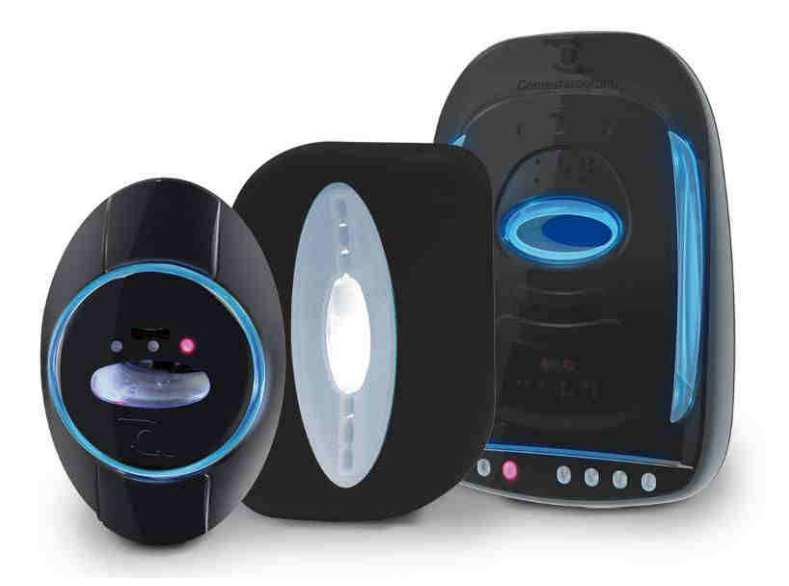

Betriebshandbuch

**Cod. DMCWK00001.4DE Rev. 1.4 06 – 11 – 2015** 

 $\epsilon$ 

# LEGENDE DER VERWENDETEN SYMBOLE

## Um die Benutzung dieses Handbuchs zu vereinfachen wurden folgende Symbole verwendet.

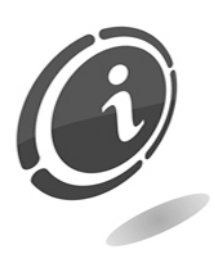

Wichtige Informationen

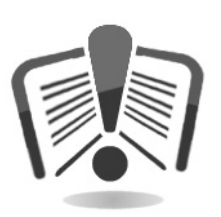

Vor dem Gebrauch aufmerksam durchlesen.

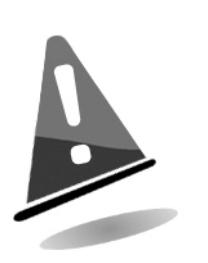

Achtung!

RFTECH S.r.I. - Via Roma 3 - I-28060 Sozzago (No) T:+39 0321 70 00 06 - F:+39 0321 70 00 10 info@rftecherLcom - www.rftechert.com

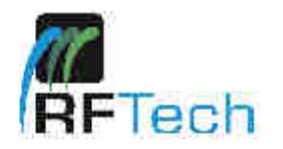

# **EG-KONFORMITÄTSERKLÄRUNG**

DER HERSTELLER:: RFTECH SRL

ADRESSE: via Roma 3 28060 Sozzago (NO)

ERKLÄRT hiermit, dass das Produkt:

TYP: WORLDKEY **MARKE: RFTECH** MODELL: WORLDKEY LITE

mit den folgenden EU-Richtlinien einschließlich der letzten Änderungen und mit den entsprechenden gesetzlichen Vorschriften im Aufstellungsland konform ist:

2004/108/EG 1999/05 2006/95/EG

Und dass folgende harmonisierte Normen angewendet wurden:

EN61000-6-3:2007 EN61000-6-1:2007 EN301489-3 V1.4.1:2002 EN301489-1 V1.8.1:2008 EN300330-2 V1.5.1:2010-02 EN60950-1:2006+A11:2009

Sozzago, den 05/10/2011

Cyfair -

Ing. Graziano Marcolli, Präsident von RFTECH SRL

Cap Son, 610.000, LV. - R.E.A. MI 1925675 Reg. Ingrese di Milano - C.F.I P. LV.A. 08952760982 - Sede Legale: Via P. L. Da Palestrina, 10- Milano Sede Amministrativa: Via Roma, 3 - 28060 Sozzago (NO)

RFTECH S.r.I. - Via Roma 3 - I-28060 Sozzago (No) T:+39 0321 70 00 06 - F:+39 0321 70 00 10 info@rftecherLcom - www.rftechert.com

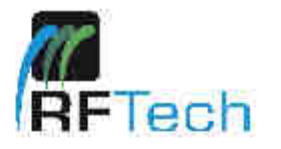

# **EG-KONFORMITÄTSERKLÄRUNG**

DER HERSTELLER:: RFTECH SRL

ADRESSE: via Roma 3 28060 Sozzago (NO)

ERKLÄRT hiermit, dass das Produkt:

**TYP: WORLDKEY MARKE: RFTECH** MODELL: WORLDKEY MOVE

mit den folgenden EU-Richtlinien einschließlich der letzten Änderungen und mit den entsprechenden gesetzlichen Vorschriften im Aufstellungsland konform ist:

2004/108/EG 1999/05 2006/95/EG

Und dass folgende harmonisierte Normen angewendet wurden:

EN61000-6-3:2007 EN61000-6-1:2007 EN301489-3 V1.4.1:2002 EN301489-1 V1.8.1:2008 EN300330-2 V1.5.1:2010-02 EN60950-1:2006+A11:2009

Sozzago, den 05/10/2011

Cyfair -

Ing. Graziano Marcolli, Präsident von RFTECH SRL

Cap Son, 610.000, LV. - R.E.A. MI 1925675 Reg. Ingrese di Milano - C.F.J P. LV.A. 08952780982 - Sede Legale: Via P. L. Da Palestrina, 10- Milano Sede Amministrativa: Via Roma, 3 - 28060 Sozzago (NO)

RFTECH S.r.I. - Via Roma 3 - I-28060 Sozzago (No) T:+39 0321 70 00 06 - F:+39 0321 70 00 10 info@rflecharLcom - www.rftechsrt.com

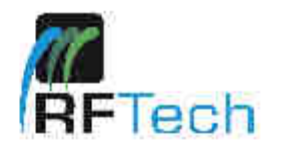

## **EG-KONFORMITÄTSERKLÄRUNG**

DER HERSTELLER:: RFTECH SRL

ADRESSE: via Roma 3 28060 Sozzago (NO)

ERKLÄRT hiermit, dass das Produkt:

**TYP: WORLDKEY MARKE: RFTECH** MODELL: WORLDKEY

mit den folgenden EU-Richtlinien einschließlich der letzten Änderungen und mit den entsprechenden gesetzlichen Vorschriften im Aufstellungsland konform ist:

2004/108/EG 1999/05 2006/95/EG

Und dass folgende harmonisierte Normen angewendet wurden:

EN61000-6-3:2007 EN61000-6-1:2007 EN301489-3 V1.4.1:2002 EN301489-1 V1.8.1:2008 EN300330-2 V1.5.1:2010-02 EN60950-1:2006+A11:2009

Sozzago, den 05/10/2011

cyfair -

Ing. Graziano Marcolli, Präsident von RFTECH SRL

Cap Son. 610.000, I.V. - R.E.A. MI 1925675 Reg. Imprese di Milano - C.F.I P. LV.A. 06952760982 - Sede Legale: Via P. L. Da Palestrina, 10- Milano Sede Amministrativa: Via Roma, 3 - 28060 Sozzago (NO)

Die für World Key, World Key Lite und World Key Move, die Software UNICO und UNICO AUDIT und die Leseköpfe Moon, Sky und Galaxy wurden von RFTECH SRL entworfen und hergestellt, spezialisiert in der Herstellung Cashless-Produkten mit Mifare-Technologie.

# SICHERHEITSHINWEISE

Um Schäden durch Kurzschlüsse oder Brände zu vermeiden, wurde dieses Gerät mit einer Reihe von Sicherheitsvorrichtungen ausgestattet.

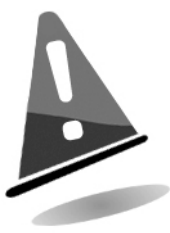

Diese Vorrichtungen dürfen unter keinen Umständen vom Stromkreis ausgeschlossen bzw. entfernt oder ausgeschaltet werden.

Wenn diese Vorrichtungen bei Wartungs- oder Reparaturarbeiten deaktiviert werden müssen, darf an dem Gerät nur gearbeitet werden, nachdem dieses vom Stromnetz getrennt wurde.

Die Sicherheitsvorrichtungen wurden in Konformität mit den geltenden Sicherheitsnormen erstellt.

Der Betreiber muss die Wirksamkeit dieser Sicherheitsvorrichtungen in regelmäßigen Abständen prüfen.

## Risiken, die beim Betrieb des Geräts auftreten können.

Wenn der gute Betriebszustand des Geräts gewährleistet ist und das Gerät korrekt (wie in diesem Handbuch beschrieben) installiert wurde, ist der Bediener während des Betriebs keinen Gefahren ausgesetzt.

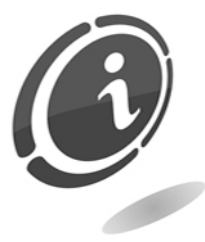

Risiken, die aus der Stromversorgung entstehen: direkter Kontakt während des Anschlusses an die Hauptversorgungsleitung.

Eingriffe dieser Art dürfen nur von Fachtechnikern durchgeführt werden.

## Risiken, die während der Installation des Geräts und der vorbereitenden Arbeiten auftreten können

Die nachfolgend beschriebenen Installationsanweisungen beachten, um Verletzungen an Personen und Sachschäden zu vermeiden.

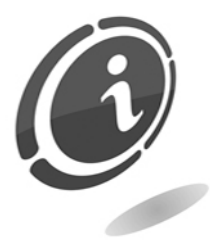

Risiken, die aus der Stromversorgung entstehen: direkter Kontakt während des Anschlusses an die Hauptversorgungsleitung. Eingriffe dieser Art dürfen nur von Fachtechnikern durchgeführt werden.

Vorsichtsmaßnahmen:

- Prüfen, ob die Versorgungsleitung im Hinblick auf die Stromaufnahme des Geräts über hinreichende Kapazitäten verfügt.
- Vor dem Anschluss des Geräts und der Peripheriegeräte an die Stromversorgung diese an die Erdungsanlage anschließen.
- Das Gerät an Kreise Typ SELV anschließen.

## Risiken während der Wartung des Geräts

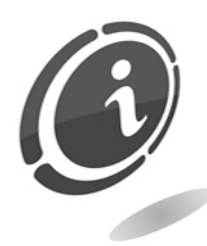

Risiken, die aus der Stromversorgung entstehen: direkter Kontakt mit Teilen im Inneren des Schaltschranks, die unter Spannung stehen.

Eingriffe dieser Art dürfen nur von Fachtechnikern durchgeführt werden.

Vorsichtsmaßnahmen:

• Vor jedem Eingriff an dem Gerät den Hauptschalter der Stromversorgung ausschalten.

### Risiken, die beim Auswechseln der Batterie auftreten.

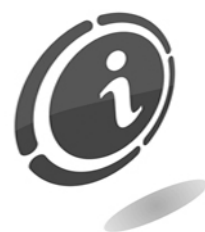

Explosionsgefahr, wenn die mit dem Gerät mitgelieferte Batterie durch eine nicht kompatible ersetzt wird.

Vorsichtsmaßnahmen:

• Die Lebensdauer der Batterie im Gerät entspricht der Lebensdauer des Gerätes. Falls die Batterie Probleme aufweisen sollte, versuchen Sie nicht, diese auszuwechseln, sondern wenden Sie sich an den Kundendienst.

# ALLGEMEINE GARANTIEBEDINGUNGEN

#### Den nachfolgenden Abschnitt sorgfältig durchlesen. Er enthält wichtige Informationen über die allgemeinen Garantiebedingungen für dieses Produkt.

Unser Unternehmen gewährt für die gelieferten Produkte und Dienstleistungen eine Garantie von 12 Monaten. Die Garantiefrist beginnt mit dem Verkaufstag des Produkts (hier wird das Rechnungsdatum zugrunde gelegt). Die Garantie bezieht sich ausschließlich auf den normalen Betrieb des gelieferten Produkts und auf das Ergebnis der erbrachten Dienstleistung. Die Instandsetzung der normalen Betriebsfunktionen des gelieferten Produkts darf nur in unserem Firmensitz durchgeführt werden. Der Hersteller übernimmt keine Haftung, wenn das gelieferte Produkt unter Aufstellungsbedingungen oder technischen Betriebsvoraussetzungen eingesetzt wird, die nicht mit den in der technischen Dokumentation vorgegebenen Betriebsvorschriften konform sind. Außerdem haftet das Unternehmen nicht für direkte oder indirekte Schäden, die nicht auf eine Störung des Geräts zurückzuführen sind. Die Garantieansprüche verfallen, wenn der Käufer seinen Zahlungsverpflichtungen nicht fristgerecht nachkommt.

Unter folgenden Bedingungen verfallen die Garantieansprüche ebenfalls:

- Beschädigung oder Entfernung des Typenschilds, auf dem die Seriennummer vermerkt ist;
- transportbedingte Schäden;
- Schäden, die durch Vandalismus oder Naturkatastrophen entstanden sind bzw. vorsätzlich verursacht wurden;
- falsche oder unfachmännische Installation des Produkts;
- unangemessene oder mangelhafte elektrische Anlagen;
- nachlässiger oder unsachgemäßer Einsatz des Produkts;
- Nichtbeachtung der Anweisungen für den Betrieb;
- Eingriffe wegen angeblicher Störungen oder vorgeblicher Kontrollen;
- nicht autorisierte Eingriffe an dem Gerät.

Alle Eingriffe oder Veränderungen an den gelieferten Produkten, die von Personen durchgeführt werden, die vom Hersteller nicht ausdrücklich autorisiert wurden, führen zum sofortigen Verfall der Garantieansprüche. Wir erklären, dass wir auf der Grundlage des aktuellen Wissensstands und der Konstruktionsverfahren das Problem der Integrität der gelieferten Produkte im Hinblick auf vorsätzliche Versuche, deren Betrieb zu beeinträchtigen, geprüft haben. Dennoch haftet das Unternehmen in keinem Fall für unzulässiges Verhalten oder Schäden, die auf den unlauteren Gebrauch des Geräts zurückzuführen sind.

#### *Sehr geehrter Kunde,*

*Wir danken Ihnen, dass Sie sich für ein Produkt von uns entschieden haben. Wenn Sie die in diesem Handbuch beschriebenen Anweisungen beachten,*  bleiben Ihnen die hochwertigen Funktionseigenschaften des Geräts langfristig *erhalten. Wir bitten Sie, die mit den geltenden Sicherheitsvorschriften konformen Bedienungsund Wartungsanweisungen sorgfältig durchzulesen und das Handbuch für spätere Einsichtnahmen aufzubewahren.*

# Inhalt

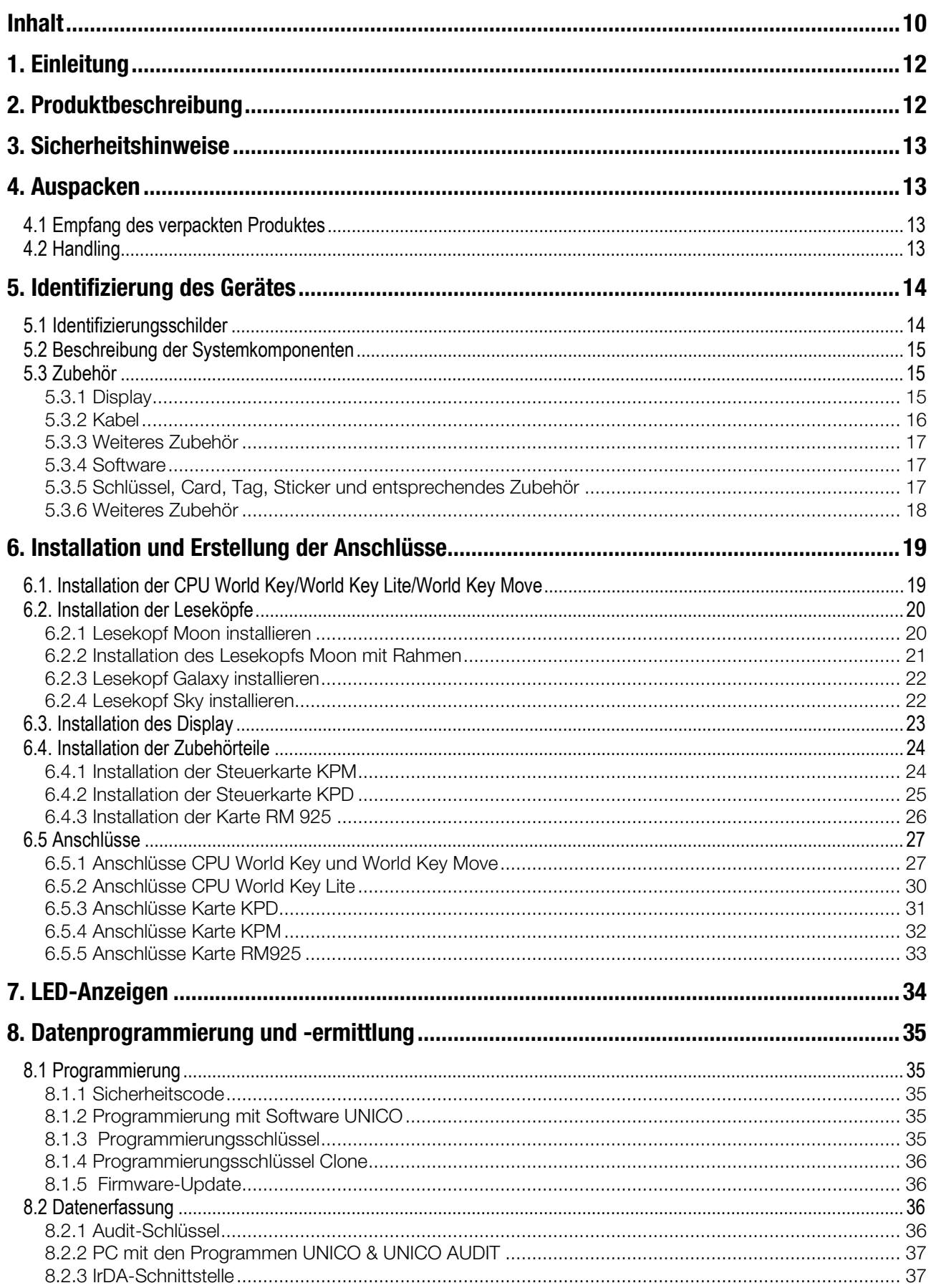

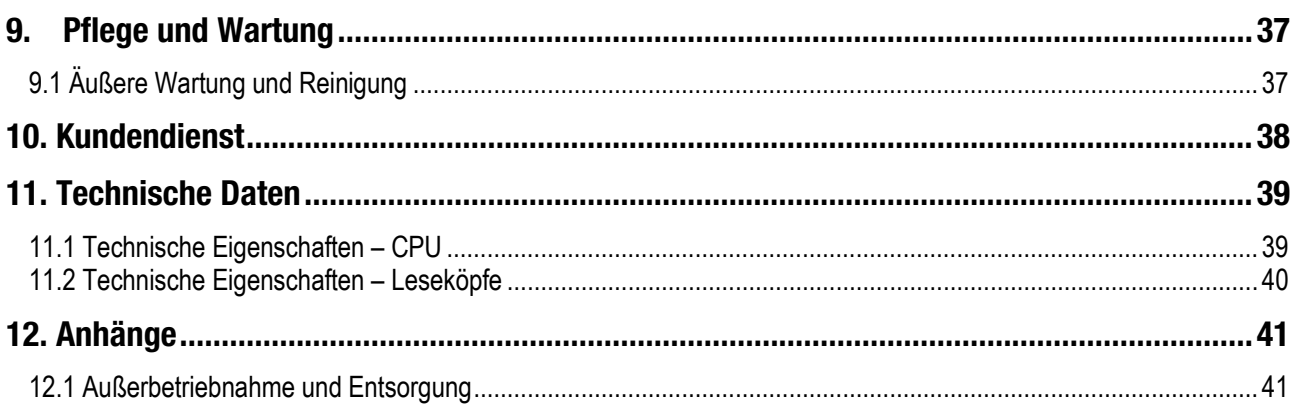

# **1. Einleitung**

Dieses Handbuch und die dazugehörigen Anlagen liefern alle erforderlichen Informationen für die Installation des Produkts und dessen Bedienung sowie für dessen korrekte Wartung. Die in dem Handbuch enthaltenen Informationen können ohne Vorankündigung geändert werden und stellen keine Verpflichtung dar. Die in dem Handbuch enthaltenen Informationen wurden sorgfältig zusammengestellt und geprüft. *Es wird keine* Haftung für Schäden, die sich aus dessen Gebrauch ergeben übernommen. Vorbehaltlich abweichender Erklärungen sind die Bezüge auf Firmen, Namen, Daten und Adresse zufällig und dienen ausschließlich der Veranschaulichung der Produktfunktionen. Jede auch teilweise Vervielfältigung des Produkts ist ohne die ausdrückliche Genehmigung nicht gestattet.

# **2. Produktbeschreibung**

Das neue Cashless-/Kontaktlossystem World Key/World Key Lite/World Key Move arbeitet mit der Mifare®-Technologie (Standard, Plus, DesFire, NFC) und garantierte optimale Sicherheitsstandards und die Steuerung vielfältiger Anwendungen. Die proprietären Datenverschlüsselungssysteme Mifare® und RFTech TDES (Triple Data Encryption Standard) garantieren maximale Sicherheit in der Datenübertragung. Außerdem können zahlreiche Anwendungen gesteuert werden, da das System mit einem breiten Angebot an Geräten über Schnittstellen verbunden werden kann.

- Geräte, die das Protokoll Executive verwenden.
- Geräte, die das Protokoll MDB und BDV verwenden.
- Steuerkarte KPD und KPM.
- Parallele Schnittstelle, integriert in WordKey Par.
- Vorbereitung für Integration der Schnittstellen Ethernet, RS485, CAN BUS und ccTalk.

Die Protokolle Executive, MDB und BDV decken den Großteil der Geräte für die Vending-Branche, während die Steuerkarten KPD, KPM und Word Key Par der Schnittstellenverbindung elektromechanischer Geräte für die Ausgabe von Dienstleistungen dienen. Das System ermöglicht außerdem die Verwaltung vielfältiger Verkaufs- oder Identifizierungsfunktionen (Zugriff auf unterschiedliche Dienste auch unterschiedlicher Betreiber) durch die Speicherung auf einem einzigen RFID-Medium (Karte/Schlüssel/Tag). Mit WorldKey können außerdem für die Bezahlung alle Cashless-Systeme (Karte, Schlüssel bzw. jeder beliebige RFID-Tag oder - Transponder in Standard MIFARE) genutzt werden, um den Bedürfnissen und Gebrauchserfahrungen des Endkunden entgegenzukommen. Für jedes System (Karte/Schlüssel/Tag) können außerdem das Produkt oder der Service, auf die der Kunde Zugriff hat, definiert werden.

# **3. Sicherheitshinweise**

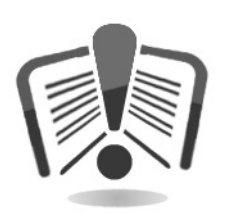

Das vorliegende Handbuch vor dem Gebrauch sorgfältig durchlesen.

Die Kenntnis der in diesem Handbuch enthaltenen Informationen und Anweisungen ist grundlegende Voraussetzung für den korrekten Gebrauch des Produkts.

Das Produkt und die Verpackung bei Erhalt im Hinblick auf eventuelle Transportschäden überprüfen.

Die elektrischen Anschlüsse müssen sorgfältig geprüft werden. Schäden, die durch die Missachtung aller hier aufgeführten Sicherheitsvorschriften entstehen, fallen nicht unter die Garantiebestimmungen.

Im vorliegenden Handbuch werden Symbole verwendet, die auf wichtige Informationen verweisen, die unbedingt beachtet werden müssen.

# **4. Auspacken**

## **4.1 Empfang des verpackten Produktes**

Bei Erhalt prüfen, ob das Produkt während des Transports beschädigt wurde. Eventuelle Schäden müssen der Transportfirma sofort mitgeteilt werden.

Nach dem Transport muss die Verpackung unversehrt sein, d. h. :

- Der Transportbehälter darf keine Quetschungen, Stoßspuren, Verformungen oder Risse aufweisen.
- Der Transportbehälter darf nicht nass sein oder Spuren aufweisen, die anzeigen, dass der Behälter möglicherweise Regen, Frost oder Hitze ausgesetzt war.
- Die Verpackung darf keine Spuren einer gewaltsamen Öffnung aufweisen.

Außerdem muss geprüft werden, ob der Verpackungsinhalt mit der Bestellung übereinstimmt.

## **4.2 Handling**

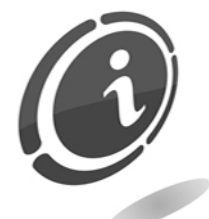

Um Schäden während der Bewegung zu vermeiden, wird empfohlen, das Gerät ausschließlich in seiner ursprünglichen Verpackung zu bewegen.

Folgende Hinweise beachten:

- Nicht mit dem Gerät gegen andere Gegenstände stoßen.
- Das Gerät niemals (auch nicht in der Verpackung) der Witterung aussetzen.

# **5. Identifizierung des Gerätes**

## **5.1 Identifizierungsschilder**

Die folgenden Fotos zeigen die jeweiligen Identifizierungsschilder der Geräte World Key, World Key Lite und World Key Move. An den Geräten World Key und World Key Lite sind die Schilder vorne angebracht.

# World Key Norld Key Lite

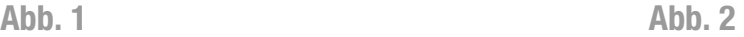

Am Gerät World Key Move befindet sich das Schild auf der Rückseite.

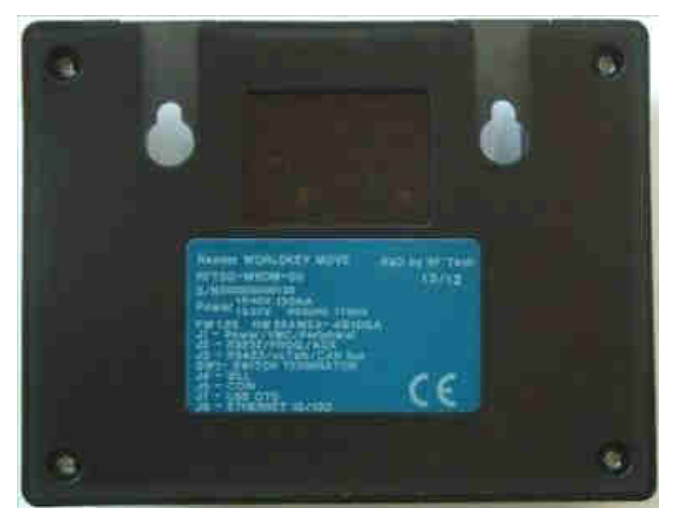

#### World Key Move

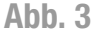

Auf dem Schild sind die Hauptbetriebsdaten und die Seriennummer aufgeführt, die der Identifizierung des Gerätes dienen. Diese Nummer muss immer angegeben werden, wenn der Hersteller für eine Kundendienst-, Ersatzteil- oder Reparaturanfrage bzw. für Informationen bezüglich des Gerätebetriebs kontaktiert wird.

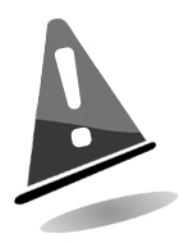

Das Identifizierungsschild darf niemals vom Gerät abgenommen bzw. die auf ihm aufgeführten Daten unkenntlich gemacht werden. Falls es beschädigt wird oder verloren geht, muss beim Hersteller ein Ersatzschild angefordert werden.

Denken Sie daran, dass die Garantie mit dem Identifizierungsschild des Gerätes zusammenhängt.

# **5.2 Beschreibung der Systemkomponenten**

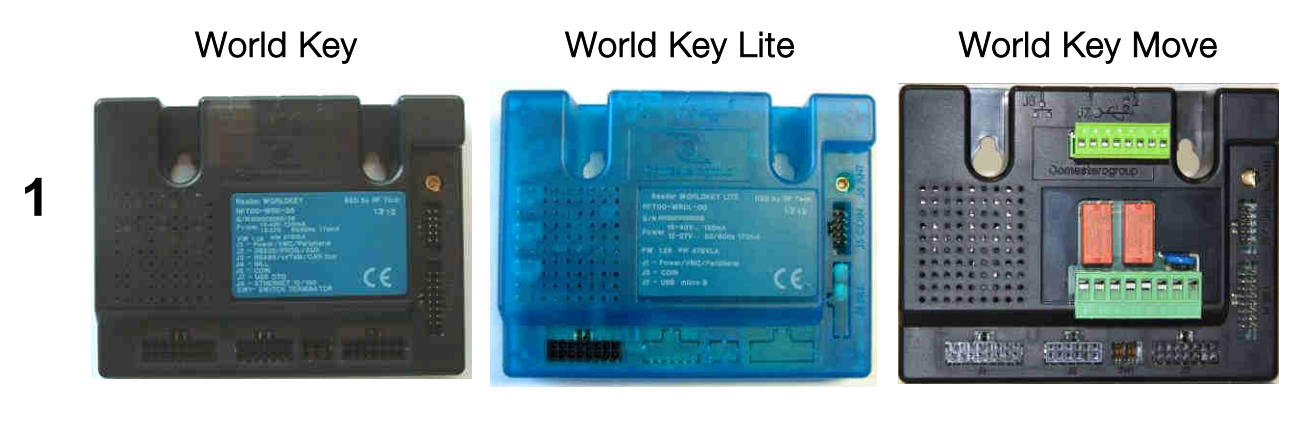

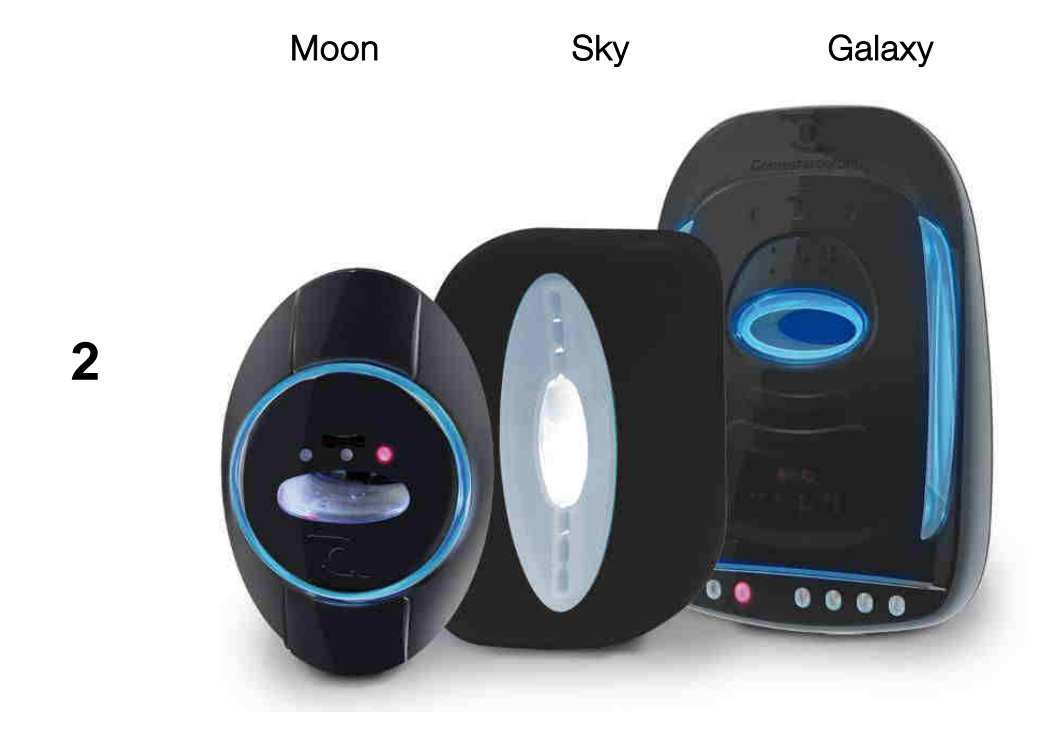

- 1 CPU für World Key/World Key Lite/World Key Move
- 2 Leseköpfe Moon/Sky/Galaxy

## **5.3 Zubehör**

#### **5.3.1 Display**

Das Display ist nur für World Key und für World Key Move erhältlich, nicht für World Key Lite. Der gelieferte Bausatz ist installationsbereit und umfasst außer dem Display auch die Kunststoffhalterung und die Schutzabdeckung aus Glas.

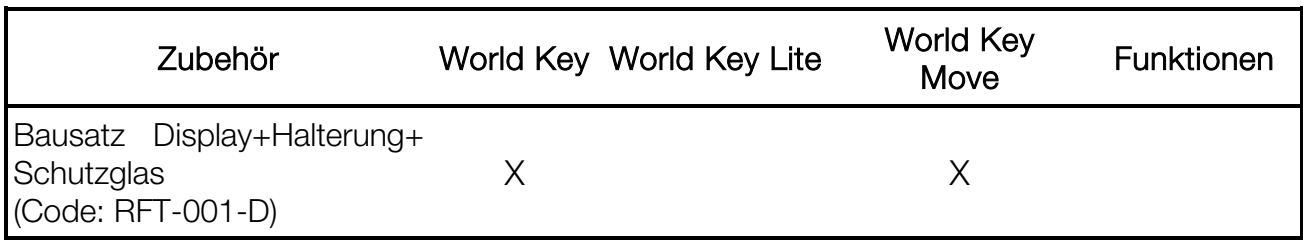

#### **5.3.2 Kabel**

Die Systeme WorldKey / WorldKey Lite / WorldKey Move sind in zahlreichen Konfigurationen erhältlich. Die Kabelausstattung hängt von der jeweiligen Konfiguration ab.

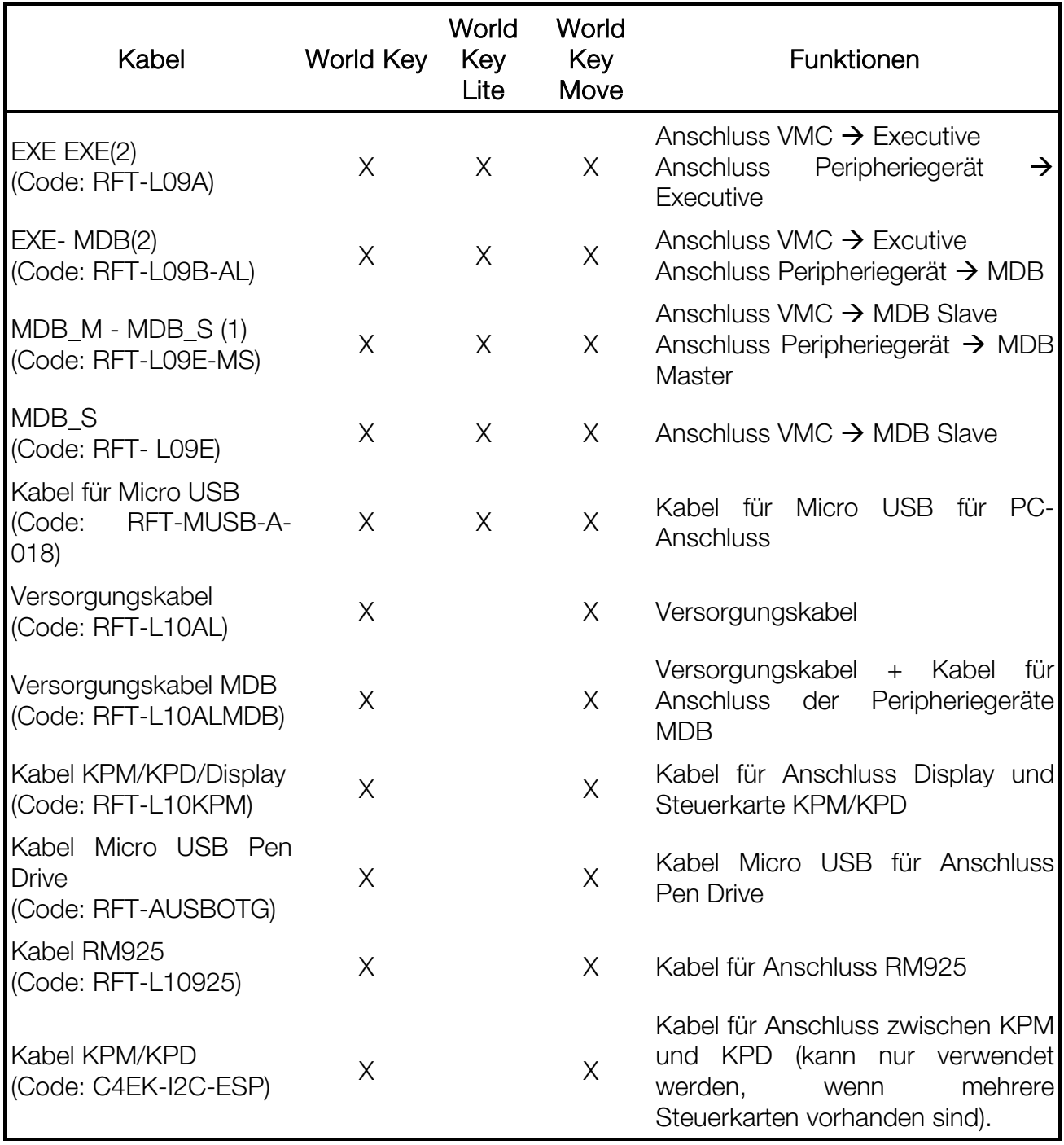

#### **Hinweis:**

**1. ANSCHLUSSMODALITÄT FÜR DIE VERWENDUNG DES WORLDKEY-SYSTEMS ALS KONZENTRATOR FÜR DIE ERFASSUNG VON AUDIT-DATEN von der VMC und den Zahlungssystemen.**

**2. Auch Version BDV mit Adapter lieferbar.**

#### **5.3.3 Weiteres Zubehör**

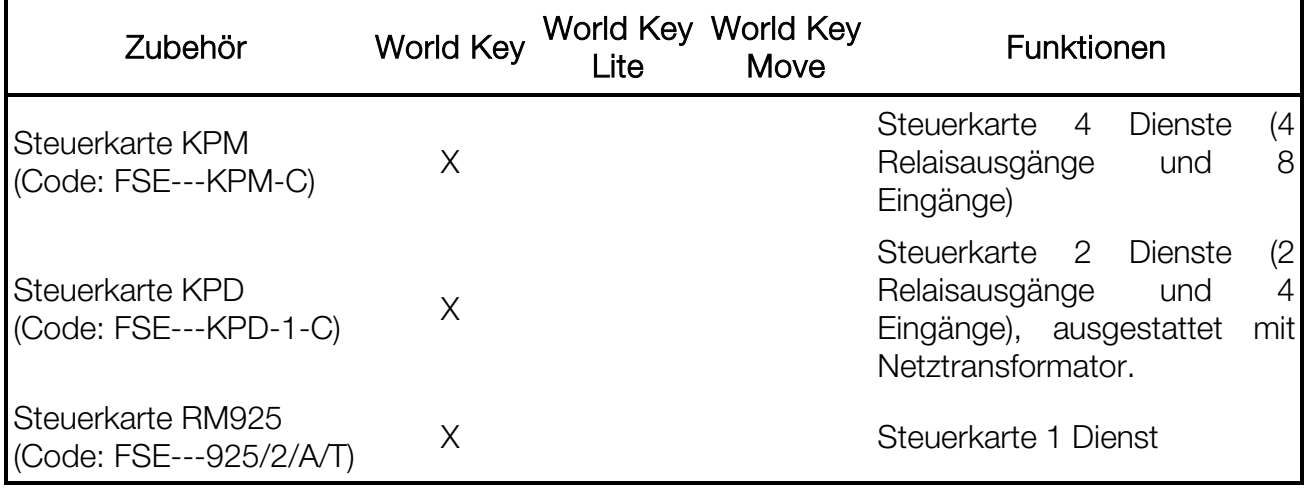

#### **5.3.4 Software**

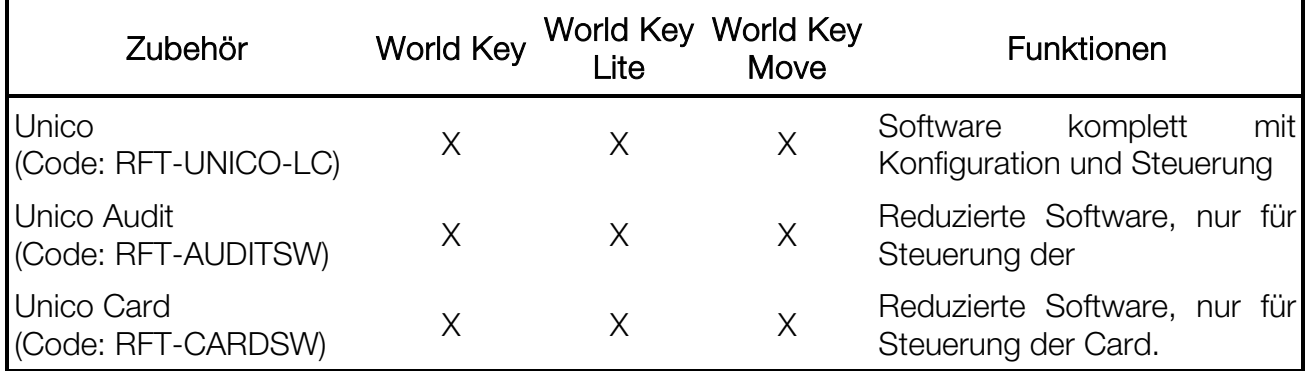

#### **5.3.5 Schlüssel, Card, Tag, Sticker und entsprechendes Zubehör**

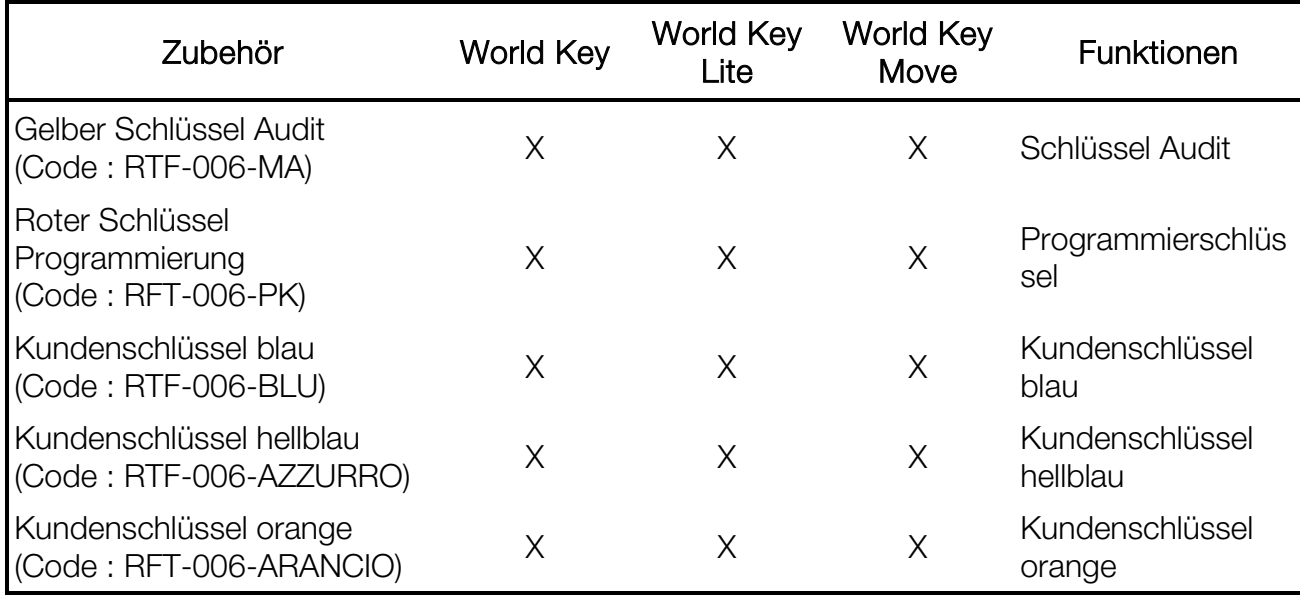

**DE**

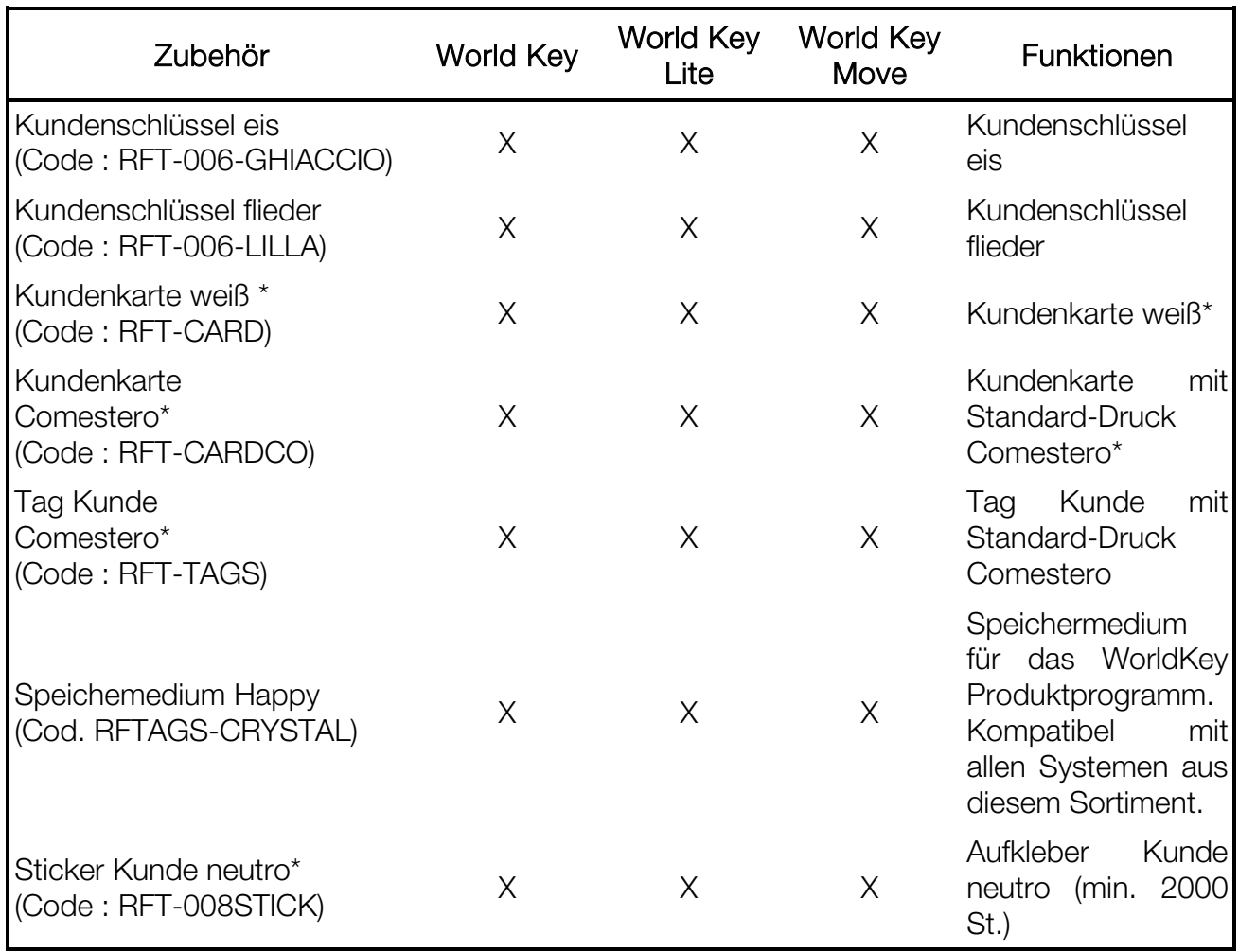

\*Es besteht die Möglichkeit, personalisierte Card, Tag und Sticker anzufordern. Für weitere Informationen kontaktieren Sie uns.

#### **5.3.6 Weiteres Zubehör**

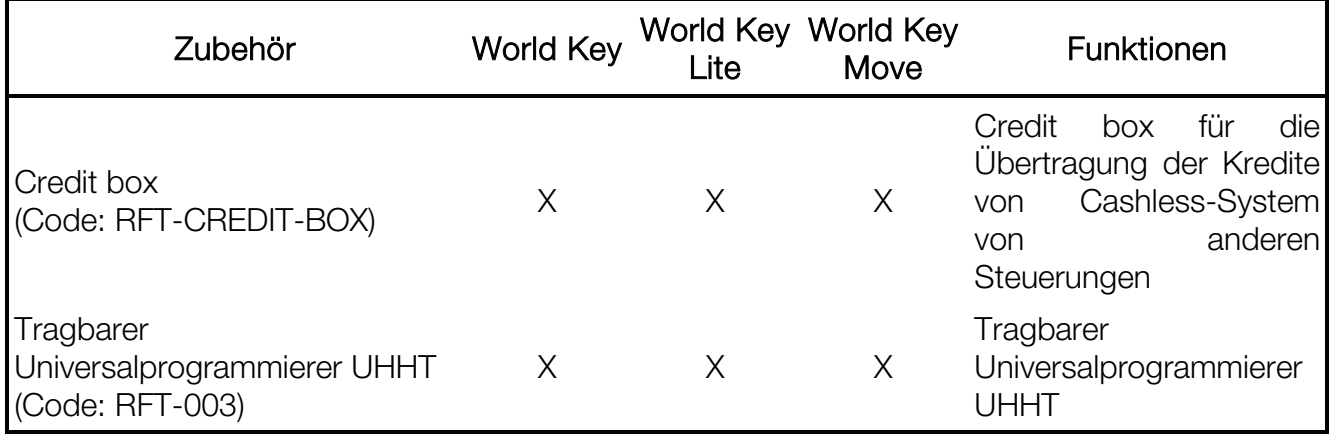

# **6. Installation und Erstellung der Anschlüsse**

## **6.1. Installation der CPU World Key/World Key Lite/World Key Move**

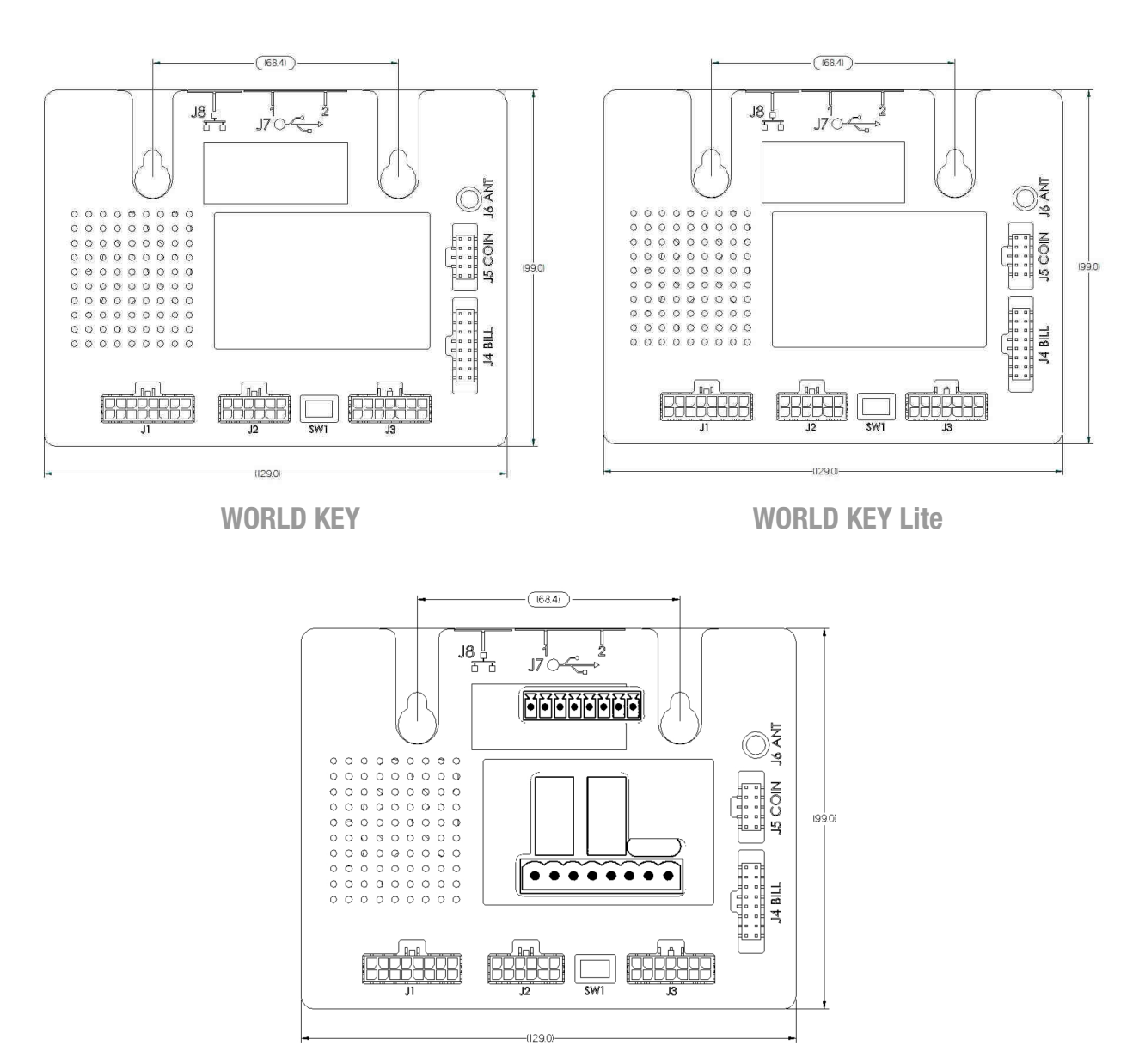

**WORLD KEY MOVE** 

Die CPU wird mit den M3/M4 Schrauben an dem Verkaufsautomaten befestigt. Die CUP mithilfe des 1 m langen Kabels so nah wie möglich an dem Lesegerät für die Schlüssel/Karten installieren.

Wie bei allen elektronischen Bauteilen ist darauf zu achten, dass die Platine vibrationsfrei installiert wird und vor Feuchtigkeit und Schmutz geschützt ist, um Störungen zu vermeiden. Die CPU kann auch mit der mitgelieferten Filzunterlage (3M) installiert werden. Die CPU ist aber in jedem Fall für eine Installation in Konformität mit dem CVS-Standard ausgestattet.

## **6.2. Installation der Leseköpfe**

#### **6.2.1 Lesekopf Moon installieren**

Die Installation des Lesekopfs Moon für Schlüssel ist extrem einfach. Mit einer handelsüblichen Dosenfräse ein Loch mit 33 mm Durchmesser in das Gehäuse des Automaten bohren. Anschließend den Lesekopf mit den mitgelieferten Muttern (M32) befestigen. Der Vorsprung auf der äußeren Umrandung des Lesekopfs verhindert, dass sich der runde Rahmen dreht.

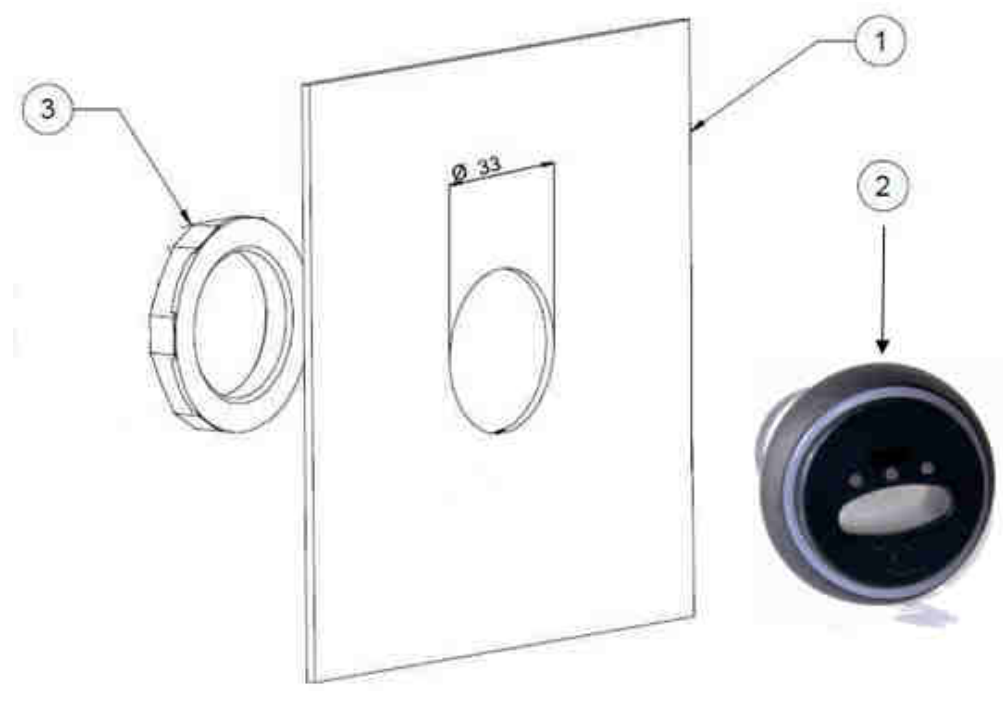

**Abb. 4** 

- 1. Oberfläche des Automaten
- 2. Lesekopf für Schlüssel Moon
- 3. Befestigungsmutter

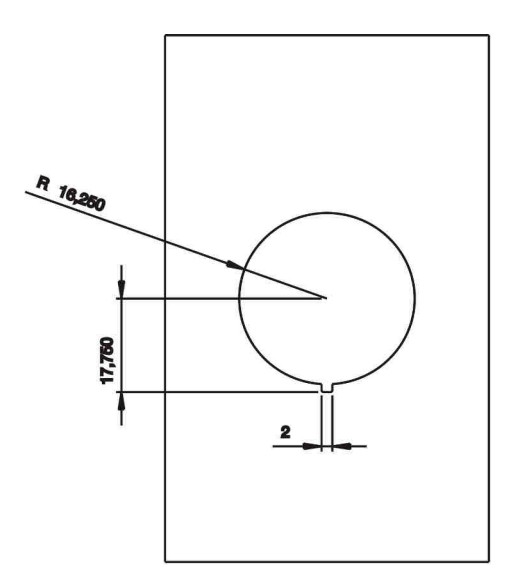

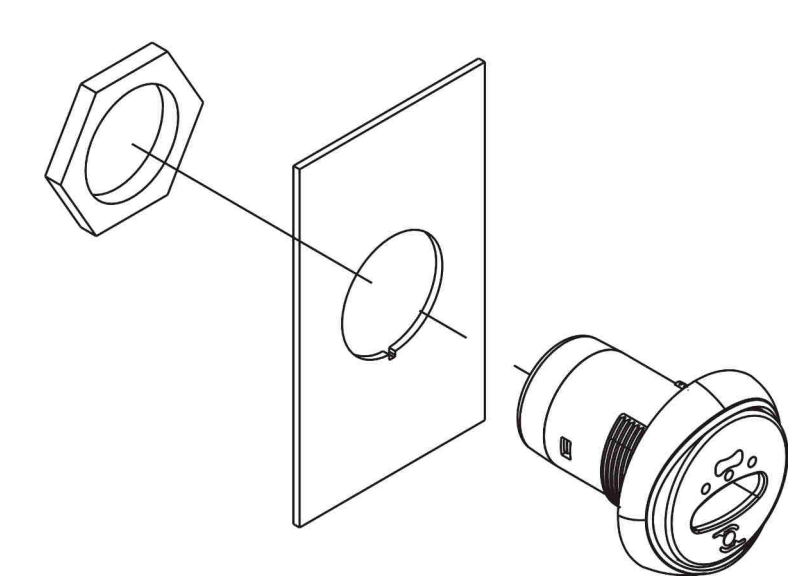

**Abb. 5** 

#### **6.2.2 Installation des Lesekopfs Moon mit Rahmen**

Bei der Installation des Lesekopfs Moon auf einem Verkaufsautomaten, der zuvor mit dem EUROKEY Cashless-System betrieben wurde, die rechteckige Öffnung mit dem mitgelieferten ovalen Rahmen abdecken. Der Vorsprung auf der äußeren Umrandung des Lesekopfs verhindert, dass sich der ovale Rahmen dreht.

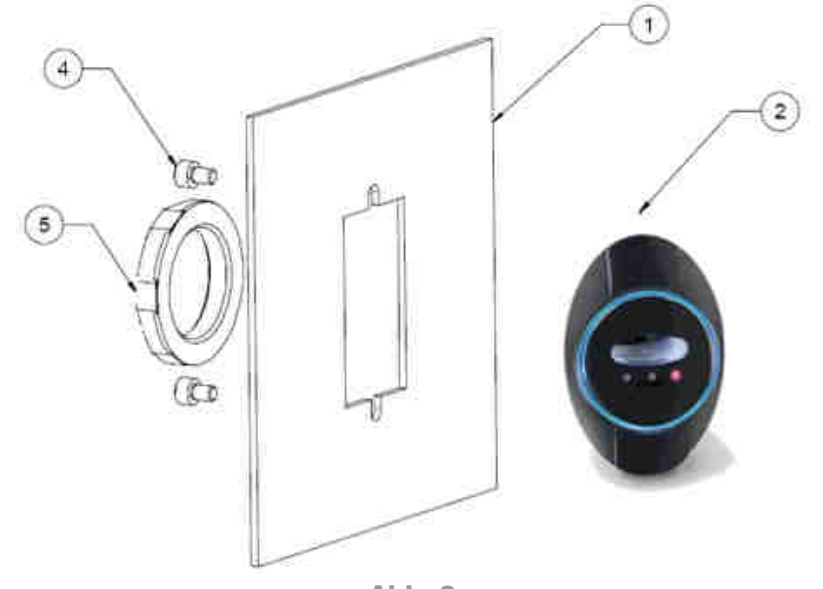

**Abb. 6**

- 1. Oberfläche des Automaten
- 2. Lesekopf für Schlüssel Moon
- 3. Befestigungsschrauben
- 4. Befestigungsmutter

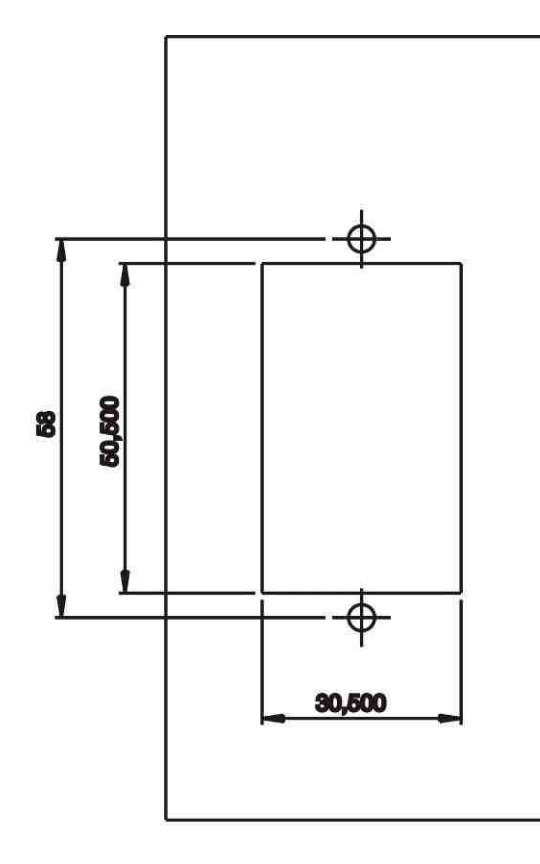

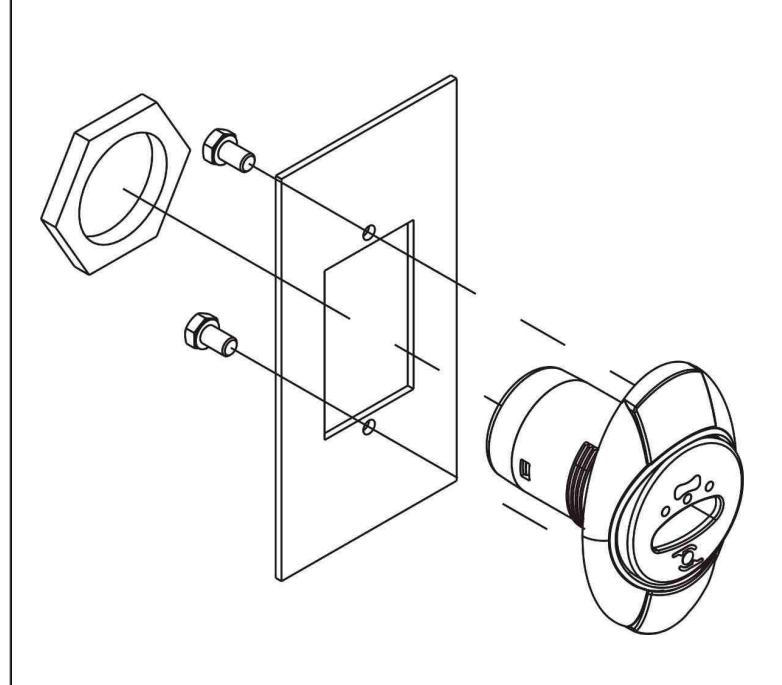

**Abb. 7**

#### **6.2.3 Lesekopf Galaxy installieren**

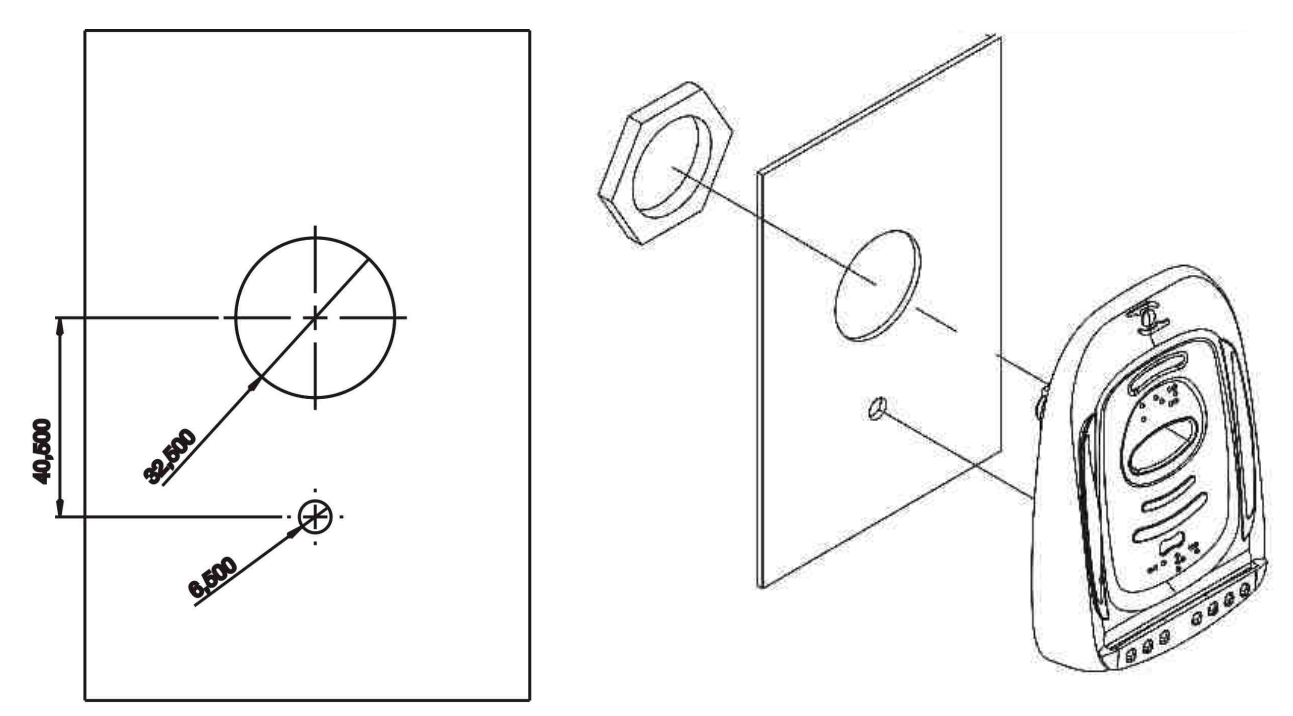

**Abb. 8** 

#### **6.2.4 Lesekopf Sky installieren**

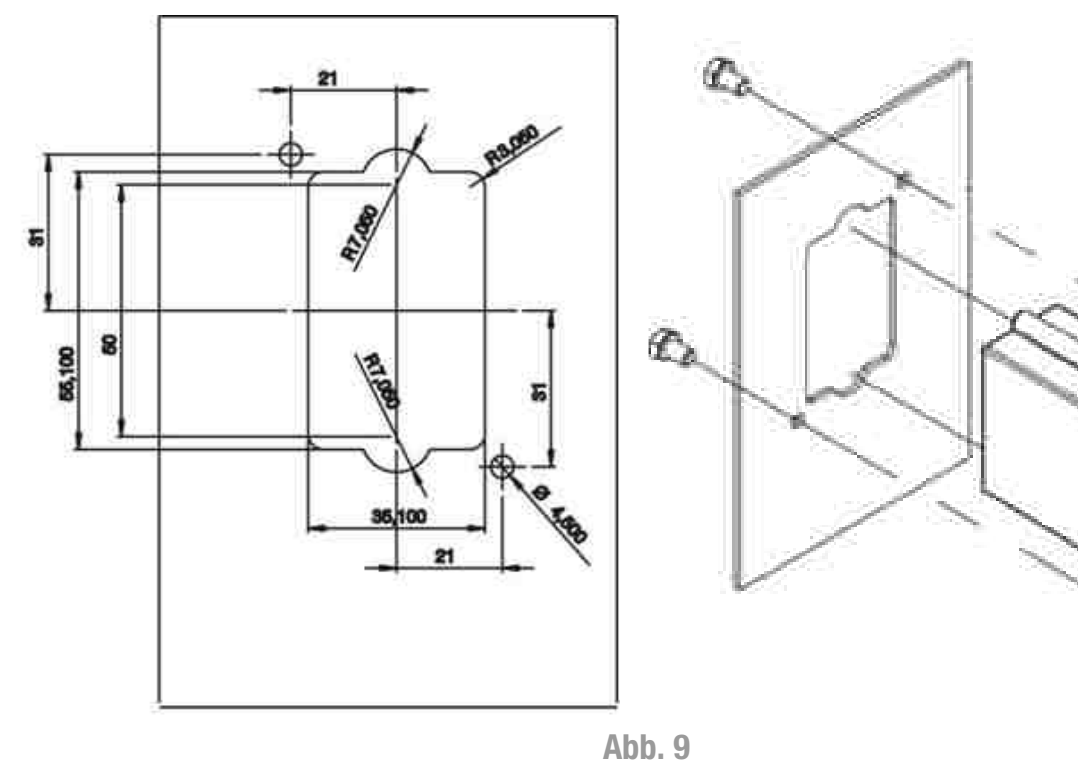

#### N.B. :

Falls besondere Sicherheitsanforderungen vorliegen, kann der Lesekopf Sky eventuell auf der Geräterückseite installiert werden. Für weitere Informationen kontaktieren Sie den Kundendienst

# **6.3. Installation des Display**

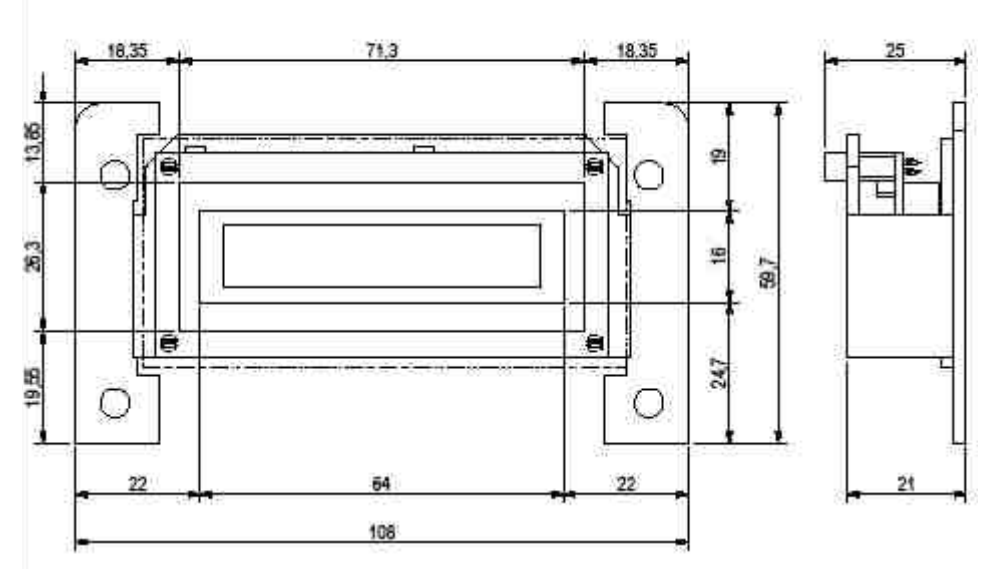

**Abb. 20** 

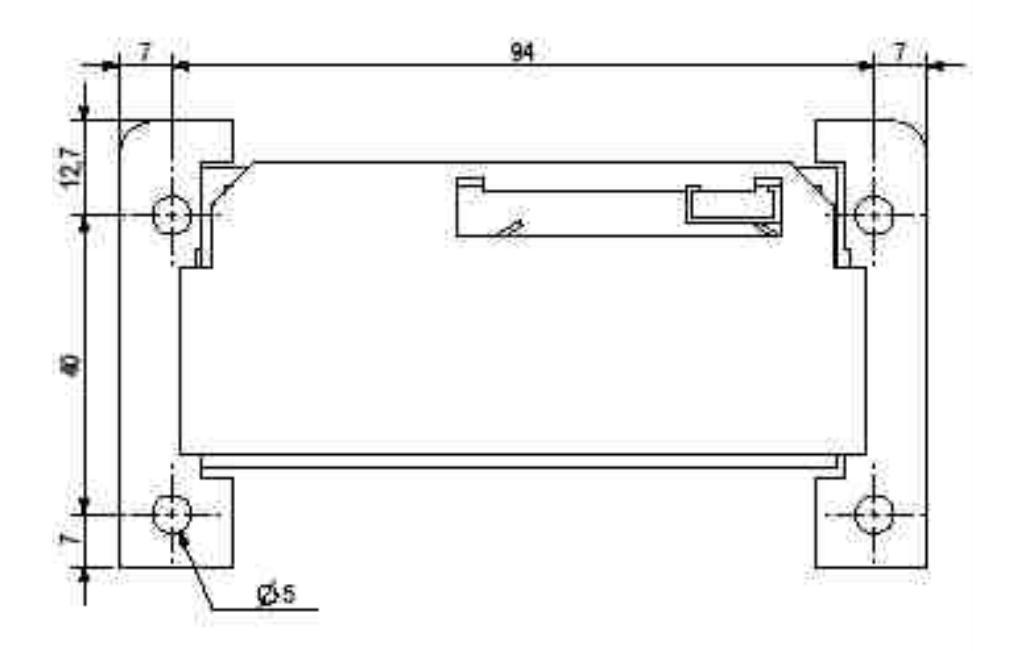

**Abb. 31** 

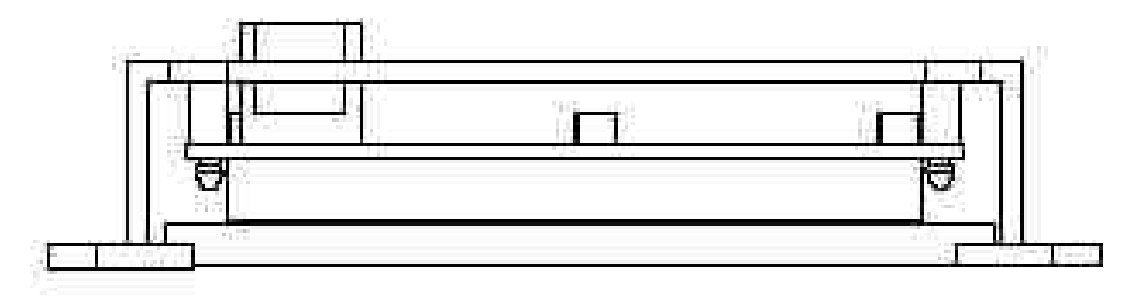

**Abb. 12** 

## **6.4. Installation der Zubehörteile**

#### **Hinweis:**

**Die Steuerkarten sind nur für World Key bestimmt und können nicht für World Key Lite verwendet werden.**

Allgemeine Hinweise für die Installation:

- Die Steuerkarten korrekt positionieren, dabei darauf achten, sie nicht direkt auf die Metallteile aufzulegen.
- Darauf achten, dass keine Kabel freiliegen, vor allem in der Nähe von unter Hochspannung stehender Bauteile.
- Sorgen Sie für eine ausreichende Lüftung des Systems.

#### **6.4.1 Installation der Steuerkarte KPM**

Dabei handelt es sich um eine Zusatzkarte, die nur für World Key bestimmt ist. Ermöglicht die gleichzeitige Steuerung von 4 Diensten (4 Relaisausgänge für die Aktivierung der Dienste und 8 Eingänge, davon 4 für die Auswahl des Dienstes und 4 für die Sperrung/Signal besetzt).

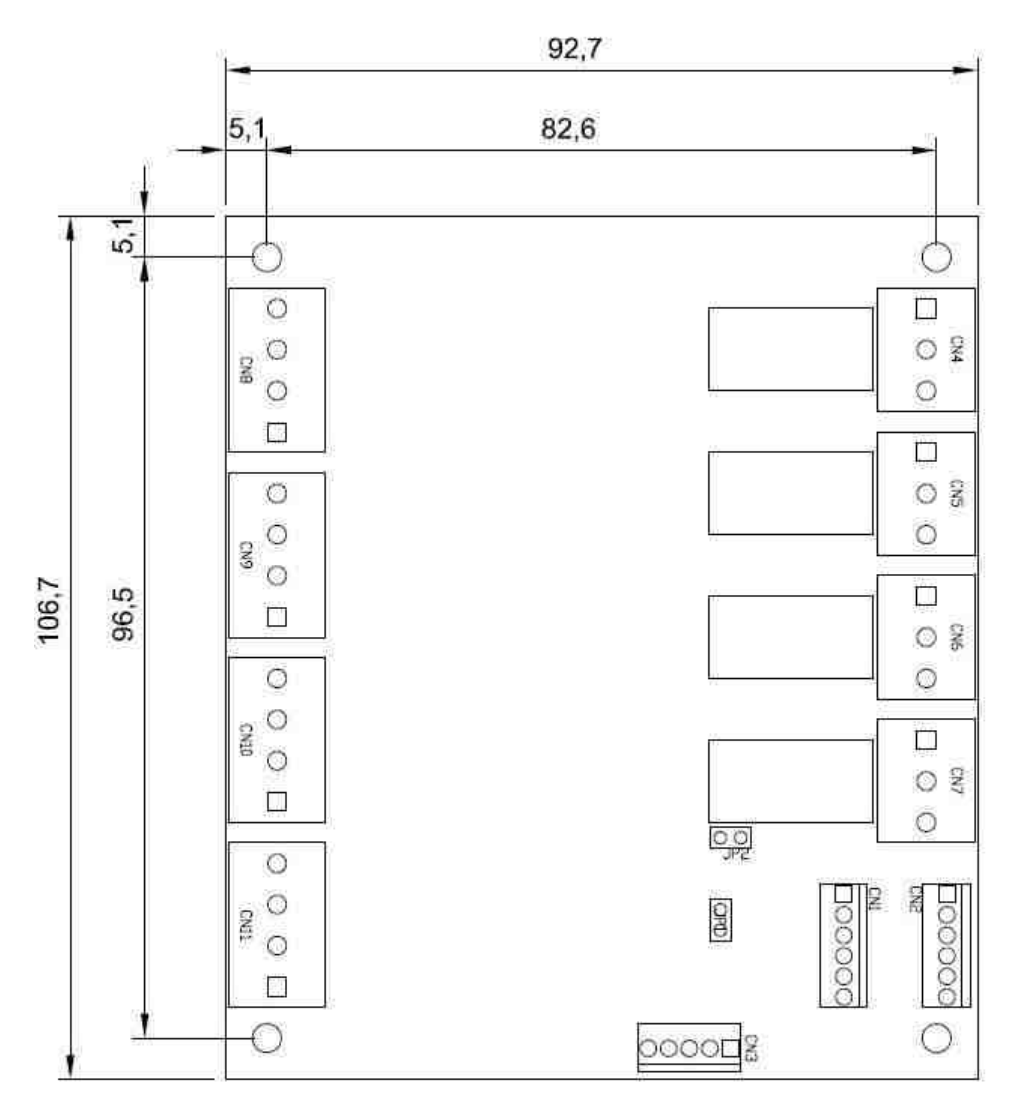

**Abb. 43** 

#### **6.4.2 Installation der Steuerkarte KPD**

Dabei handelt es sich um eine Zusatzkarte, die nur für World Key bestimmt ist. Ermöglicht die gleichzeitige Steuerung von 2 Diensten (2 Relaisausgänge für die Aktivierung der Dienste und 4 Eingänge, davon 2 für die Auswahl des Dienstes und 2 für die Sperrung/Signal besetzt) Ausgestattet mit Netztransformator.

#### **Hinweis:**

**Die Identifizierungsdaten des Transformators am Gerät KPD sind 230 Vac/24 Vac (15W). Der Gesamtverbrauch der angeschlossenen Peripheriegeräte muss notwendigerweise unter den auf dem Schild angegebenen Grenzwerten liegen.** 

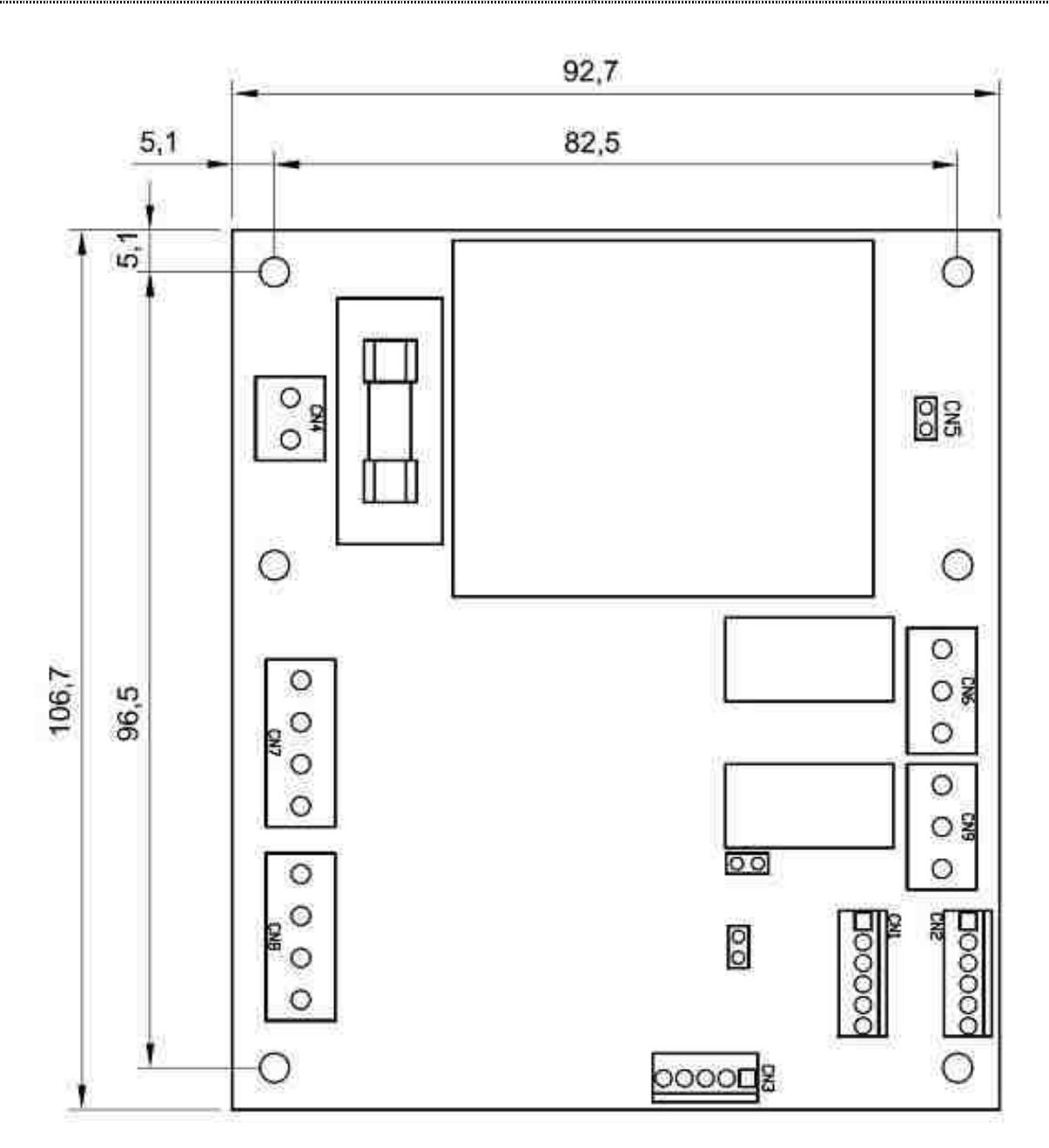

**Abb. 54** 

#### **6.4.3 Installation der Karte RM 925**

Diese Karte dient einfach nur dazu, um die Kompatibilität mit bereits vorhandenen Systemen zu garantieren, es können damit keine Peripheriegeräte angeschlossen werden.

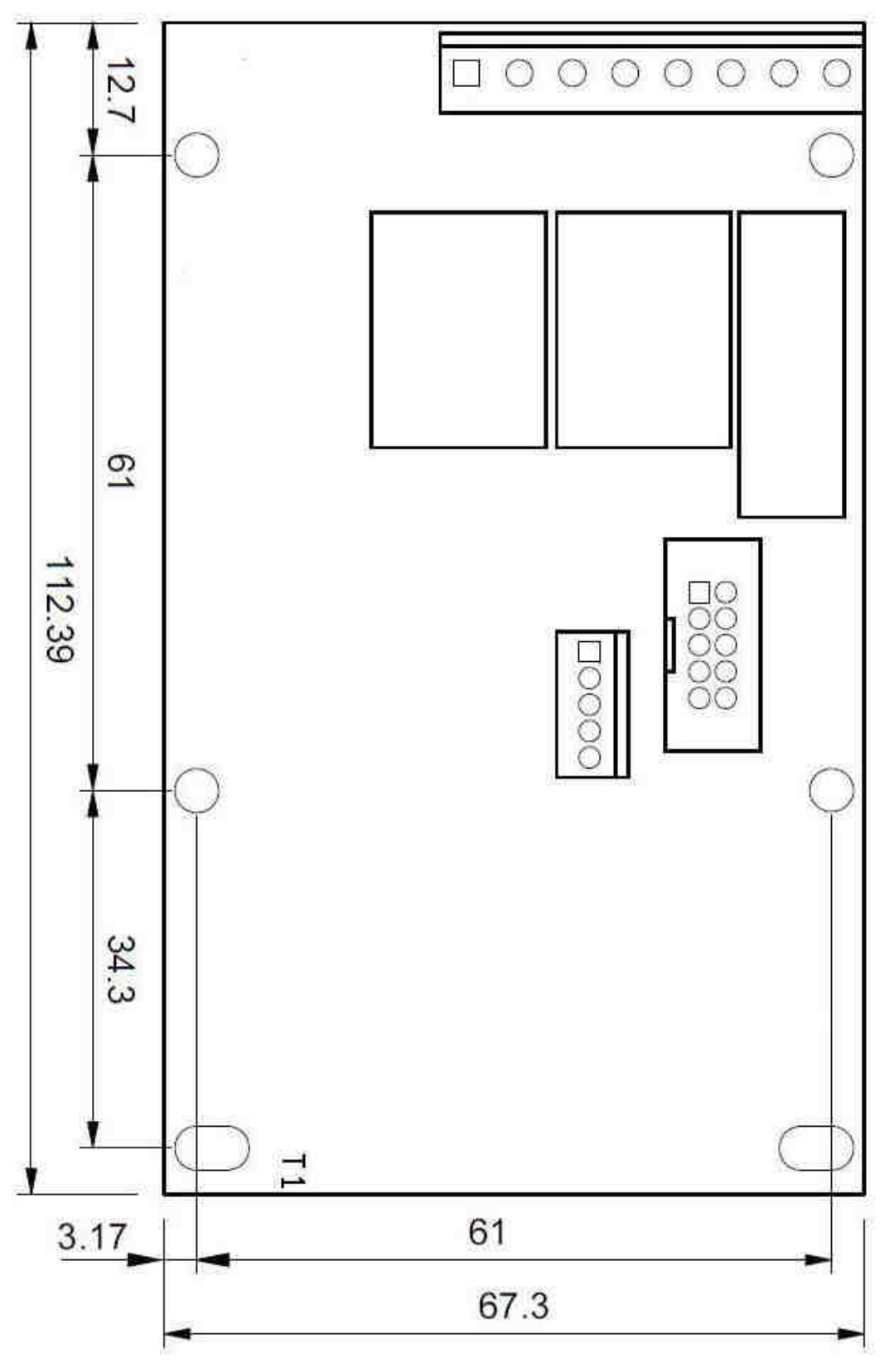

**Abb. 65** 

# **6.5 Anschlüsse**

## **6.5.1 Anschlüsse CPU World Key und World Key Move**

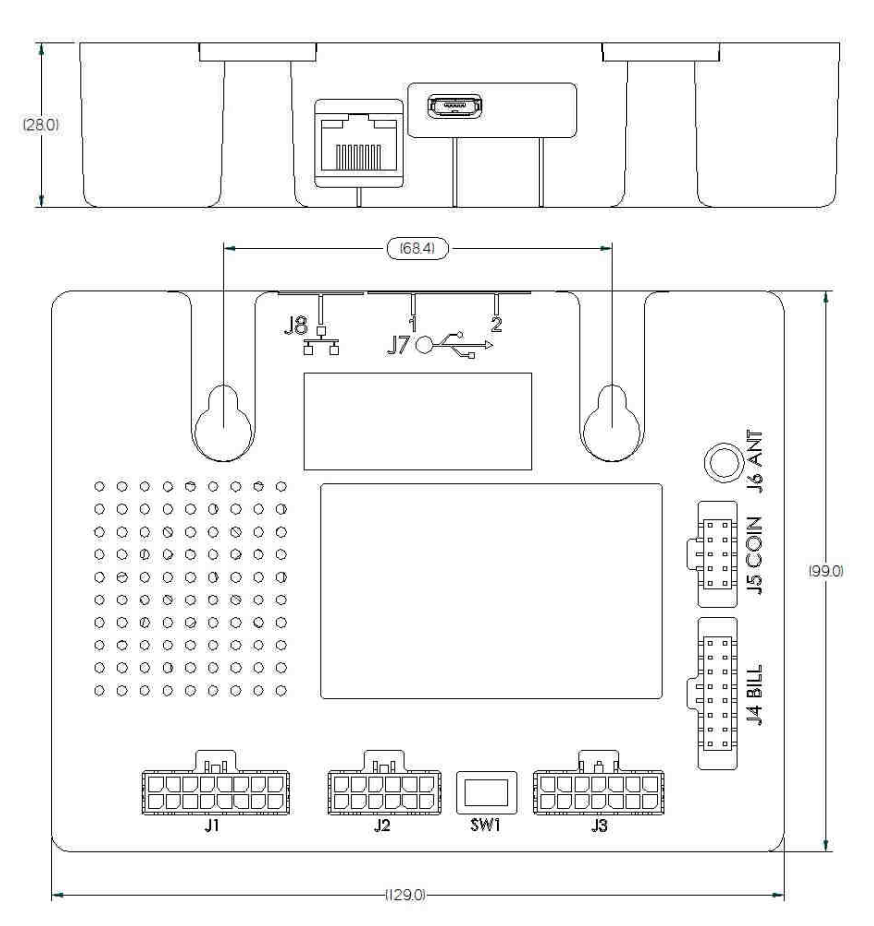

**Abb. 76** 

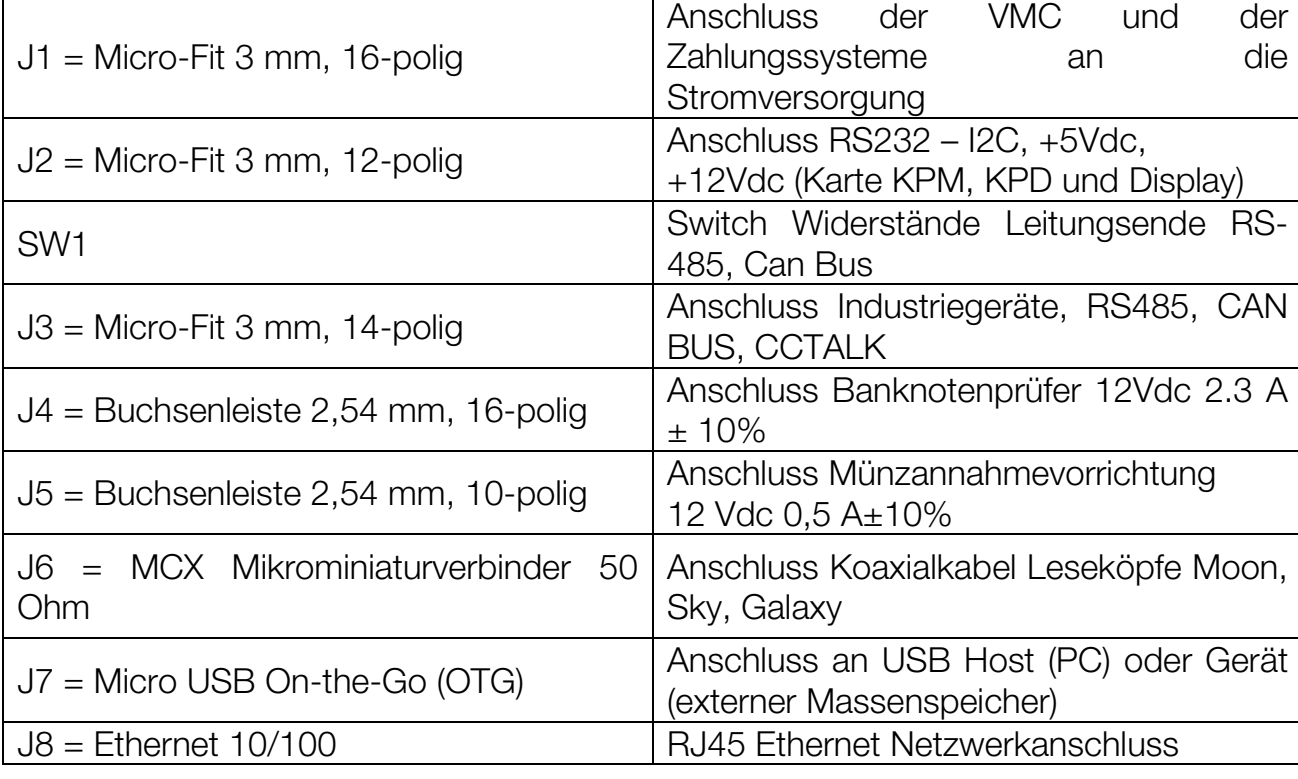

#### **DE**

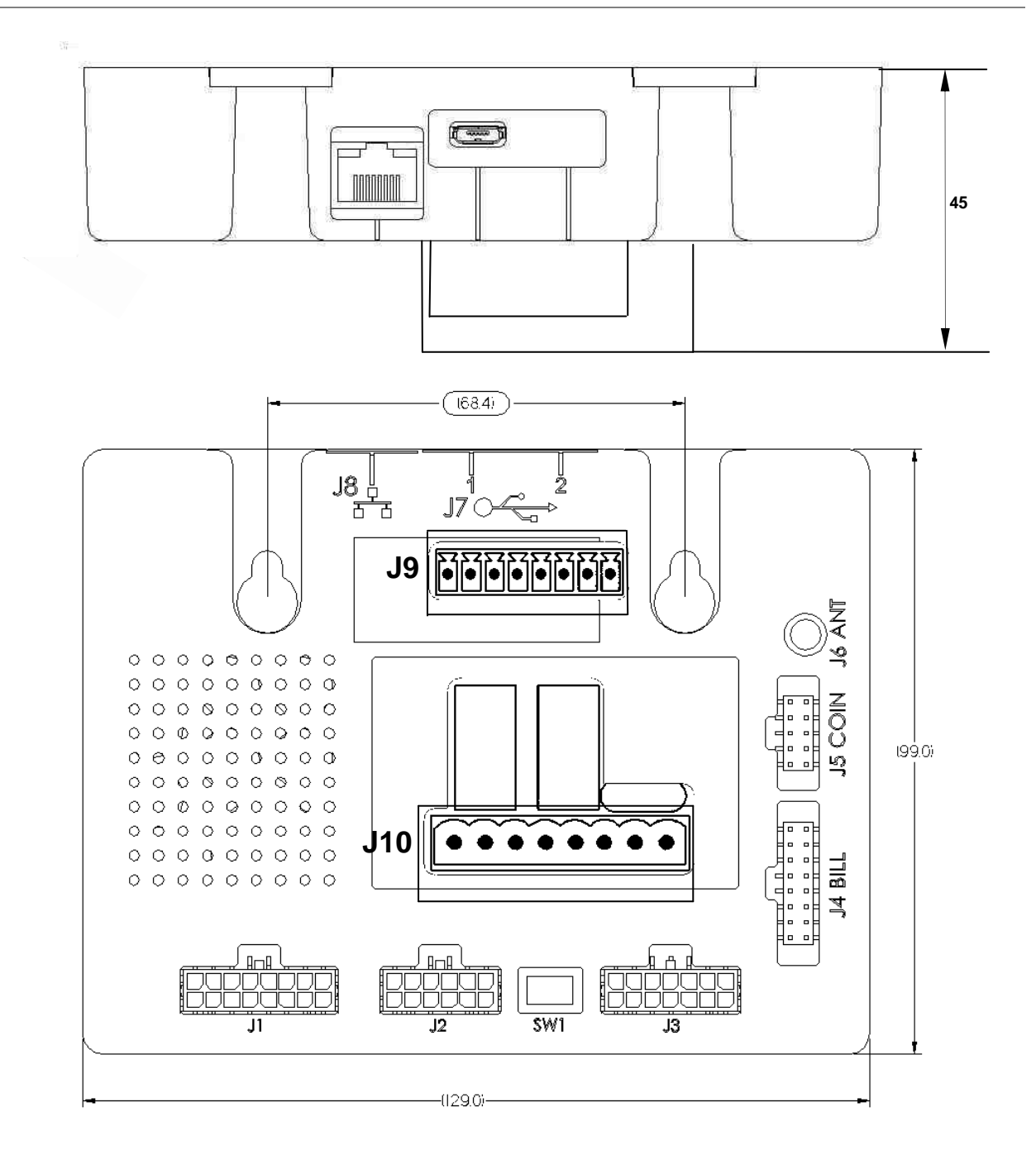

**Abb. 87** 

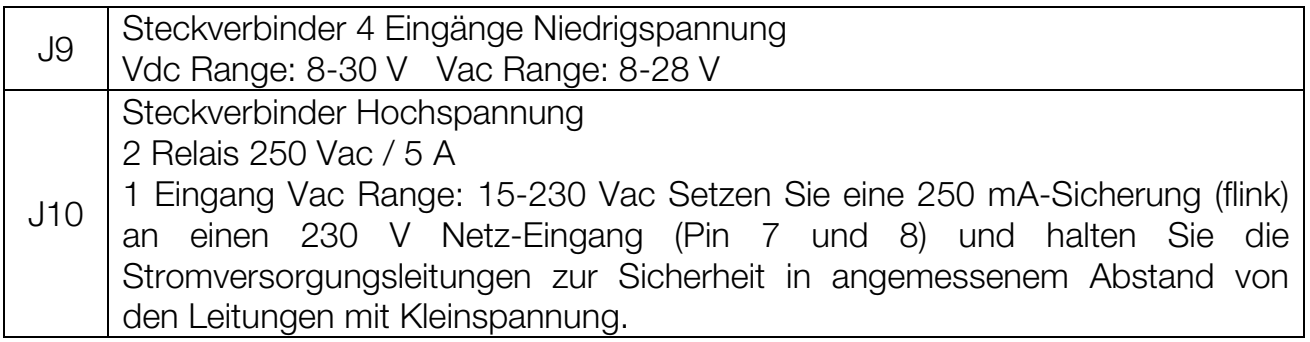

J1 = Micro-Fit 3 mm, 16-polig: Anschluss der VMC und der Zahlungssysteme an die **Stromversorgung** 

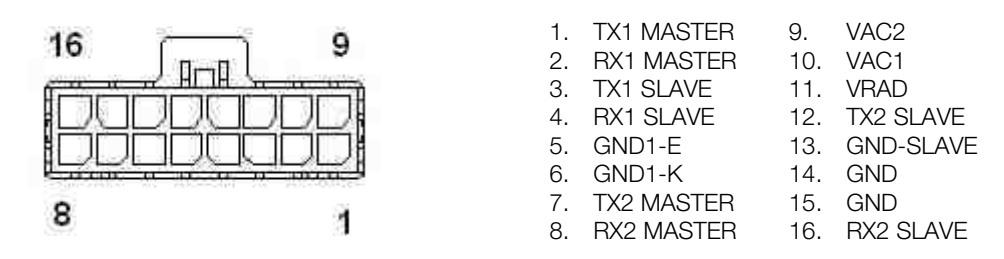

J2 = Micro-Fit 3 mm, 12-polig: Anschluss RS232 – I2C, +5Vdc, +12Vdc

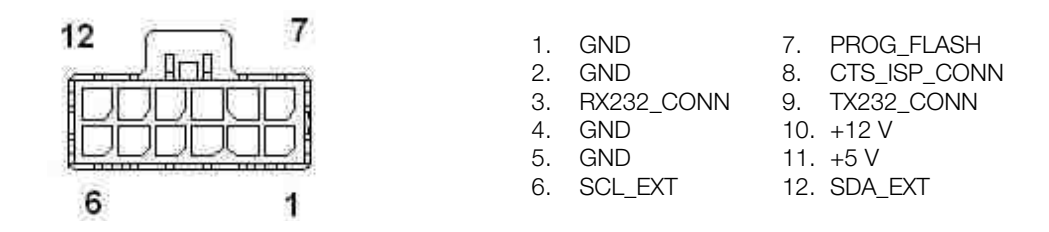

 $J3$  = Micro-Fit 3 mm, 14-polig: Anschluss Banknotenprüfer 12Vdc 2,3A  $\pm$  10%

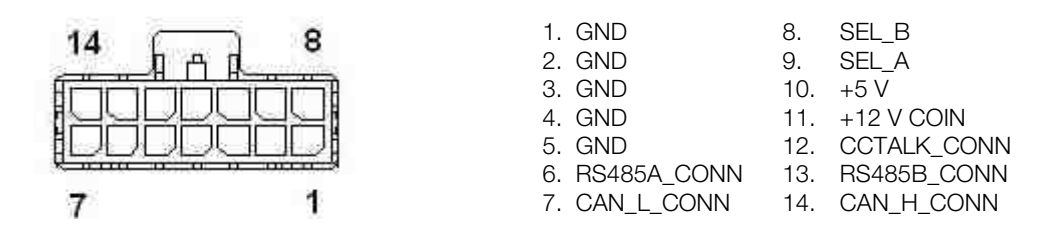

J4 = Buchsenleiste 2,54 mm, 16-polig Anschluss Banknotenprüfer 12Vdc max. 2.3 A ± 10%

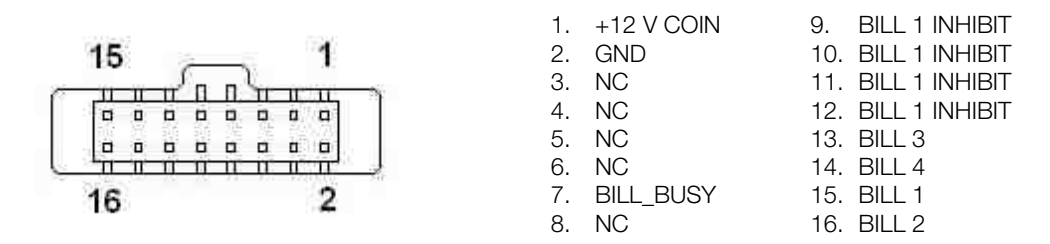

J5 = Buchsenleiste 2,54 mm, 10-polig Anschluss Münzannahmevorrichtung 12 Vdc

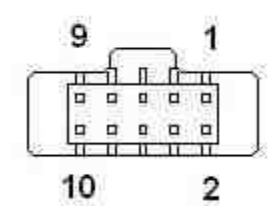

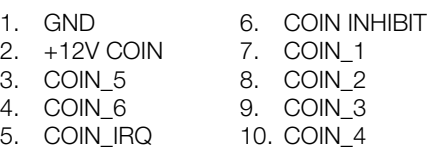

J9 = Steckverbinder 4 Eingänge Niedrigspannung Vdc Range: 8-30 V Vac Range: 8-28 V

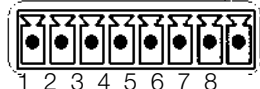

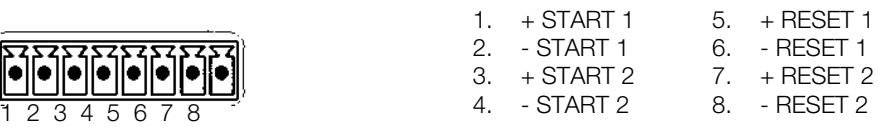

J10 = Steckverbinder Hochspannung 2 Relais 250 Vac / 5 A 1 Eingang Vac Range: 15-230 Vac

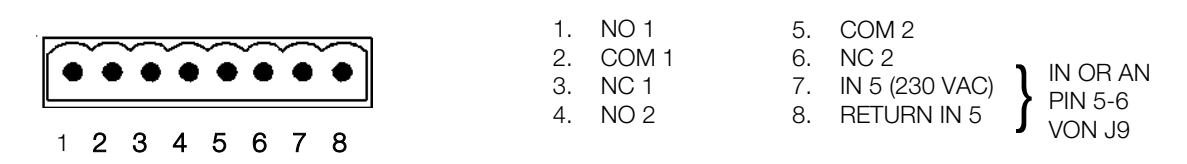

#### **6.5.2 Anschlüsse CPU World Key Lite**

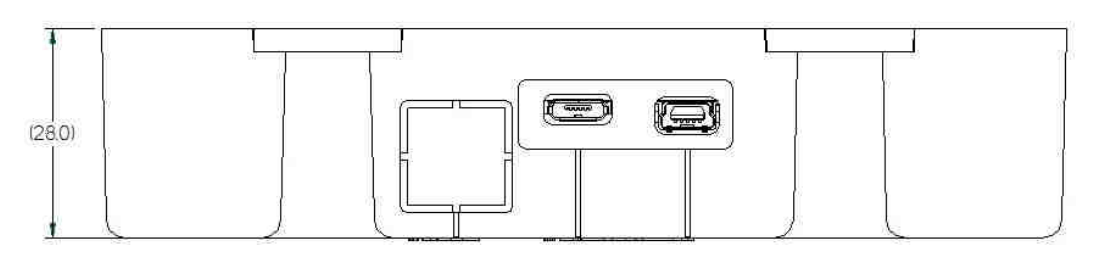

**Abb. 98** 

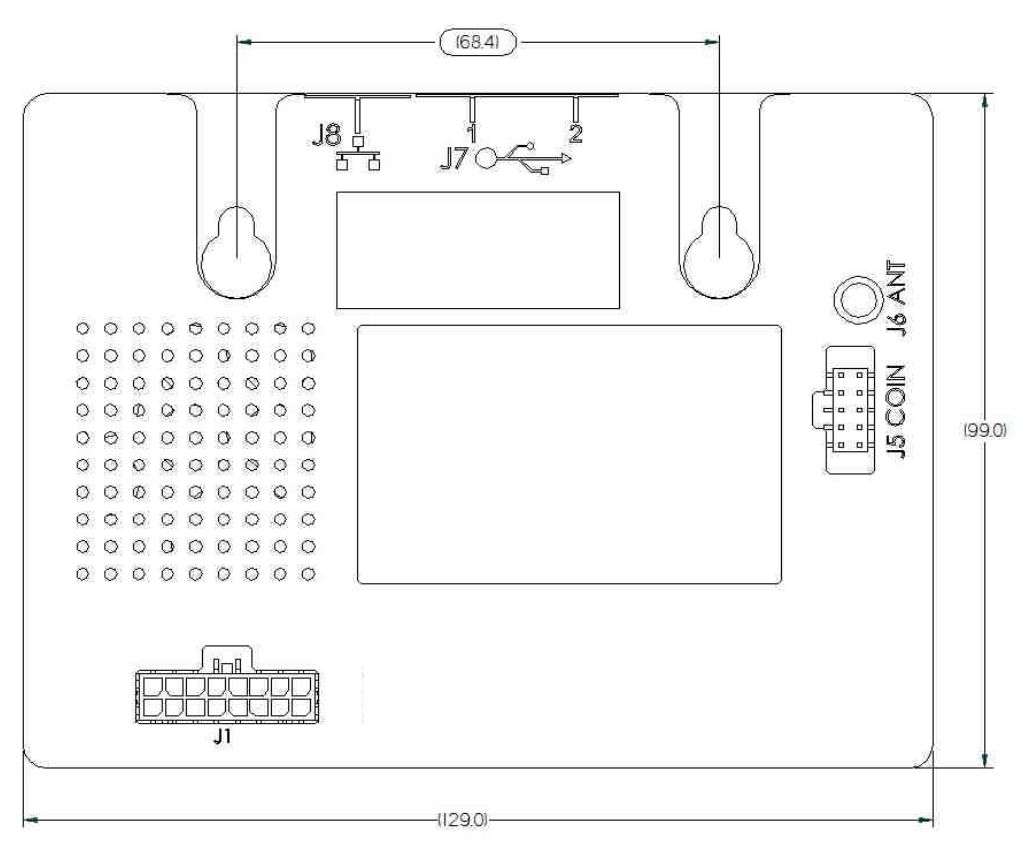

**Abb. 109** 

J1 = Micro-Fit 3 mm, 16-polig Anschluss der VMC und der Zahlungssysteme an die Stromversorgung J5 = Buchsenleiste 2,54 mm, 10-polig Anschluss Münzannahmevorrichtung 12 Vdc  $± 10\% 0.5 A ± 10\%$ J6 = MCX Mikrominiaturverbinder 50 Ohm Anschluss Koaxialkabel Leseköpfe Moon, Sky, Galaxy J7 = MICRO USB Anschluss an USB Hostgeräte (PC) J8= Ethernet 10/100 RJ45 Anschluss an Ethernet-Netzwerk

#### **6.5.3 Anschlüsse Karte KPD**

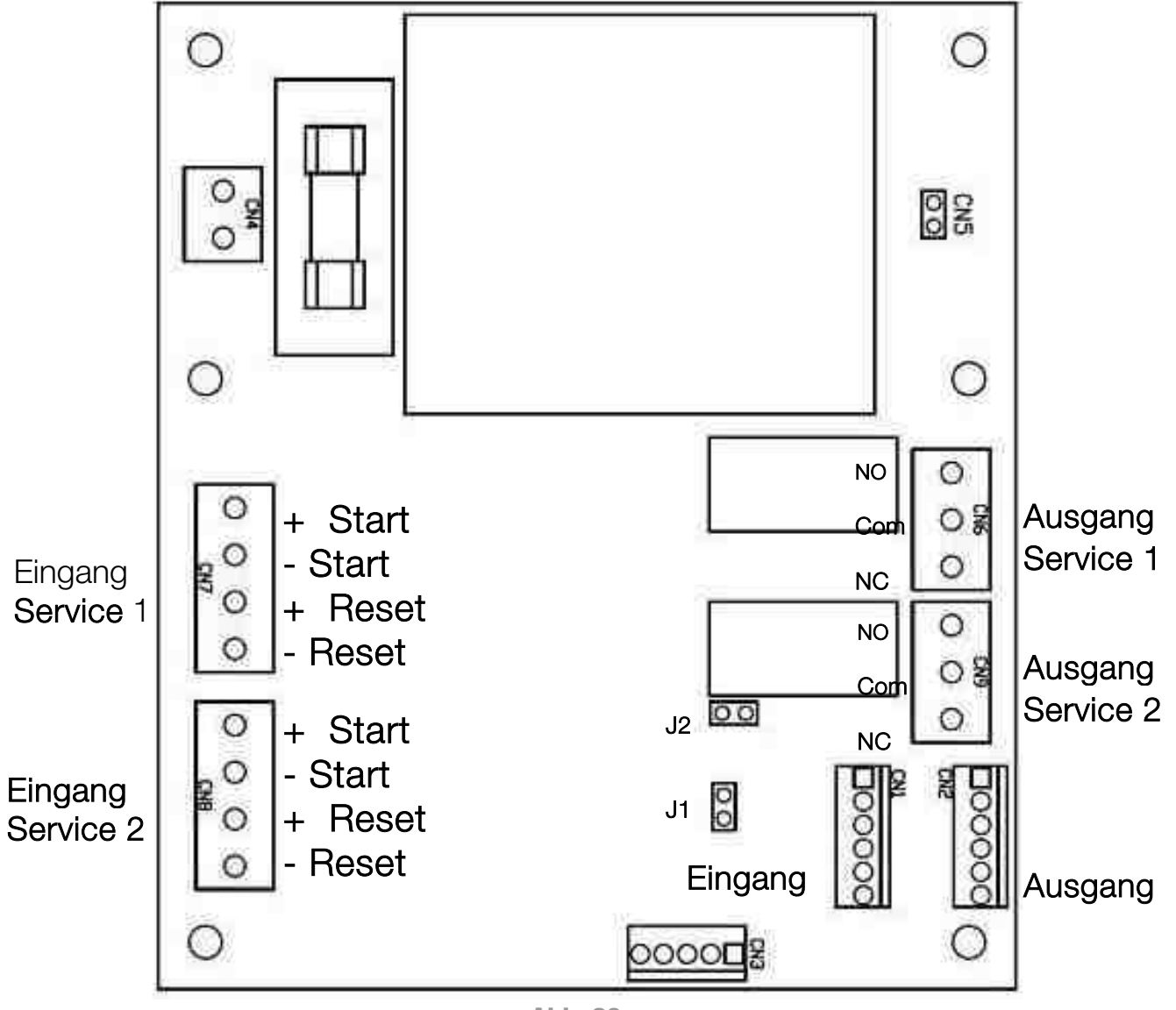

**Abb. 20** 

#### Konfiguration Adressen:

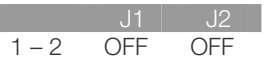

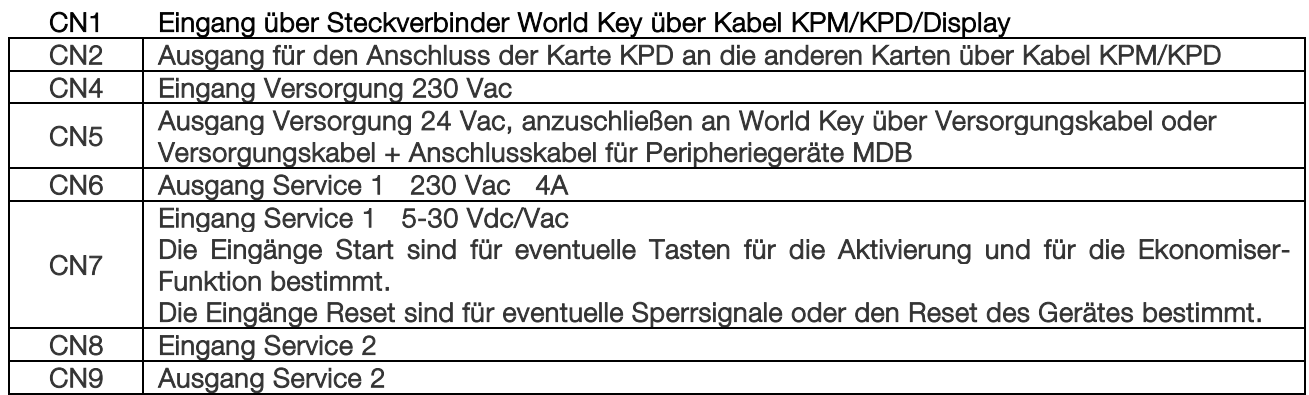

#### **6.5.4 Anschlüsse Karte KPM**

Es können bis zu 4 Karten KPM in Kaskade geschaltet werden, um bis zu 16 unterschiedliche Service-Dienste zu steuern. In diesem Fall wird der Eingang der ersten Karte KPM am World Key angeschlossen, während der Ausgang aller Karten am Eingang der nachfolgenden Karte angeschlossen wird.

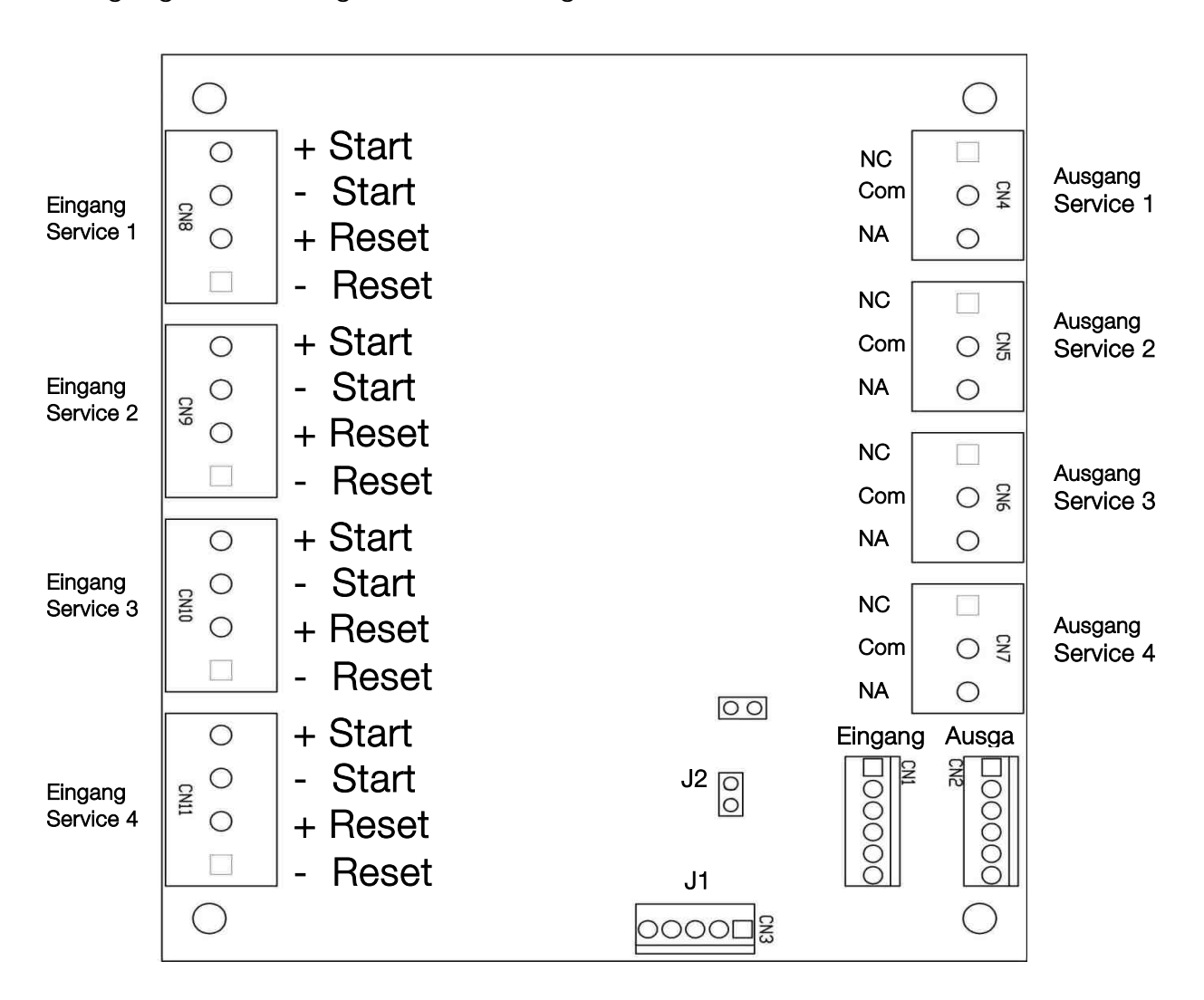

**Abb. 21** 

#### Konfiguration Adressen:

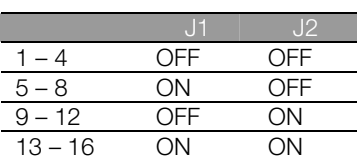

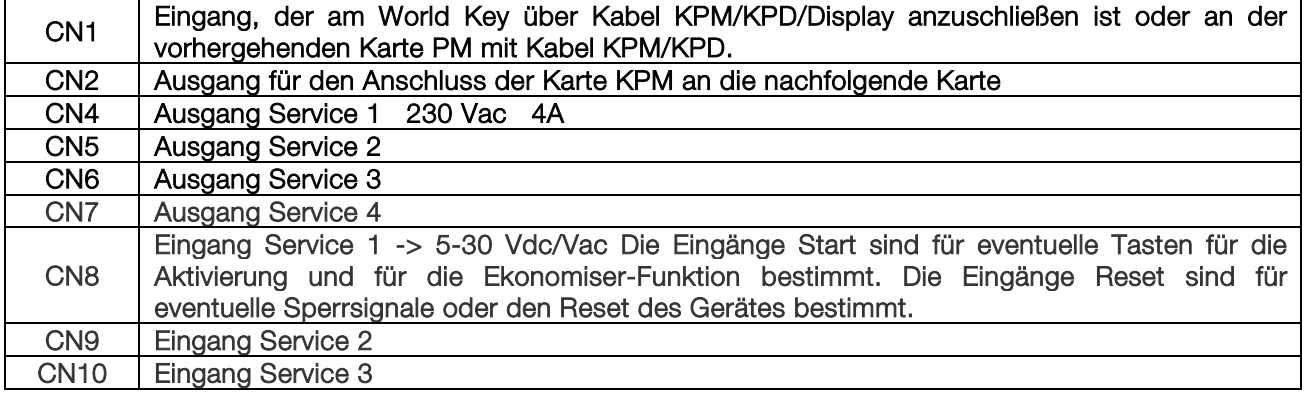

CN11 Eingang Service 4

#### **6.5.5 Anschlüsse Karte RM925**

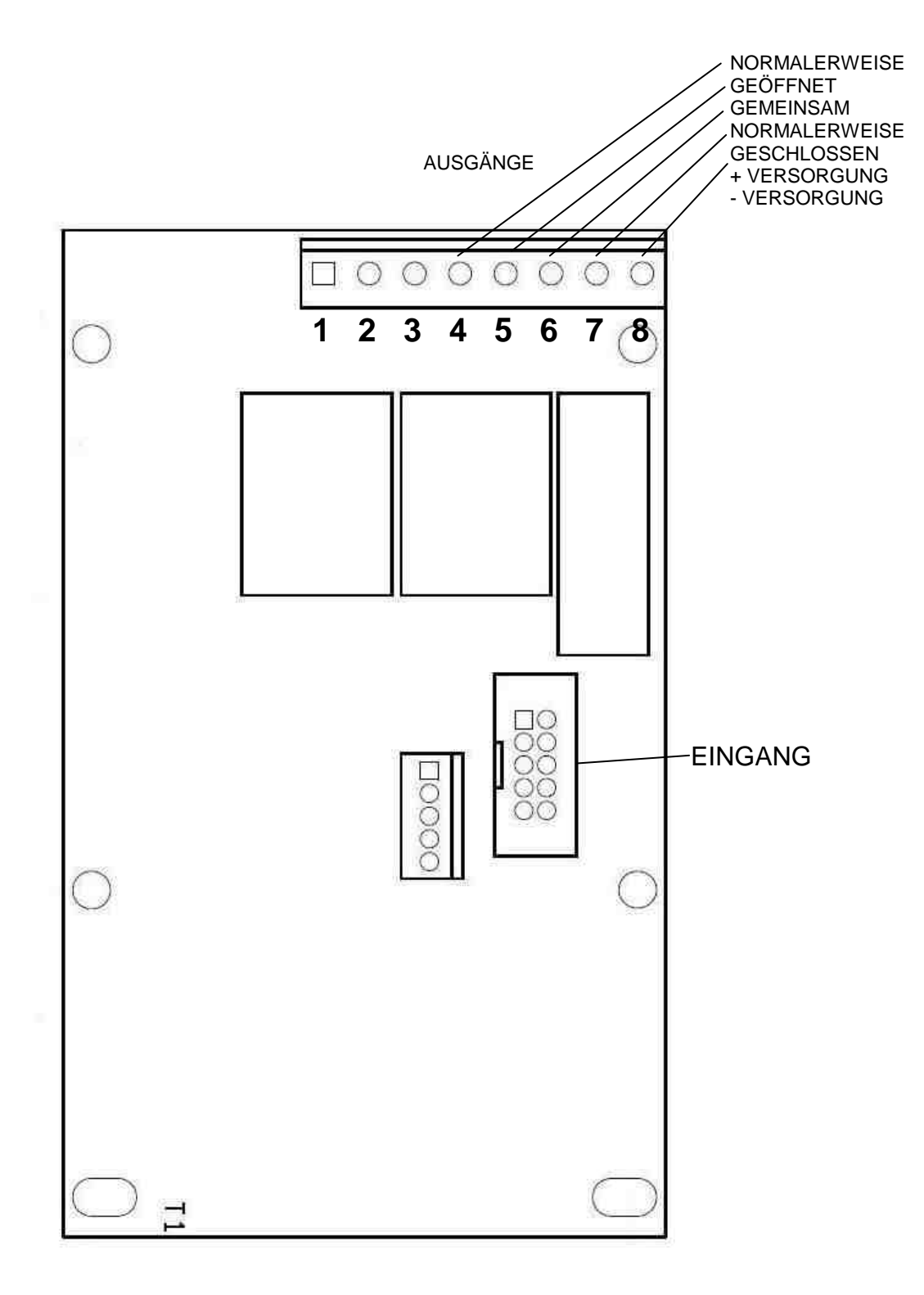

#### **Hinweis: Dieser Kartentyp wird nicht für neue Entwicklungen empfohlen.**

# **7. LED-Anzeigen**

Im Folgenden sind die wichtigsten LED-Anzeigen aufgeführt, die das Cashless-System WorldKey mithilfe der drei LEDs, die auf dem Lesekopf installiert sind, ausführt.

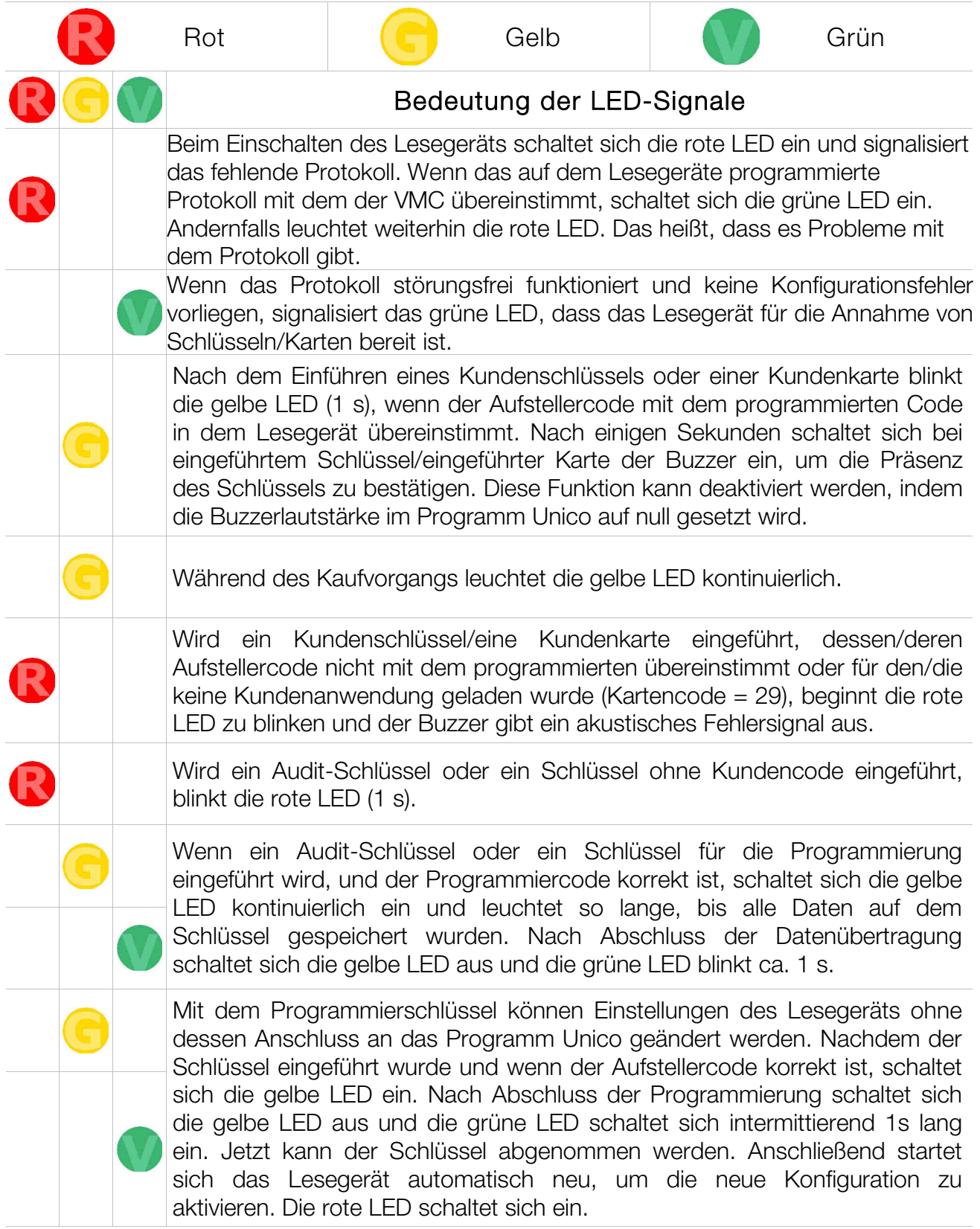

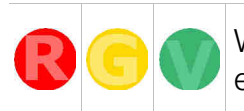

Wenn alle LED gleichzeitig leuchten, muss die Karte oder der Schlüssel erneut in das Lesegerät eingeführt werden.

# **8. Datenprogrammierung und -ermittlung**

## **8.1 Programmierung**

Für die Programmierung der Vorrichtungen World Key, World Key Lite und World Key Move werden die Software UNICO, der Programmierungsschlüssel und der Programmierschlüssel Clone verwendet. Die Software UNICO AUDIT und UNICO CARD werden dagegen dazu verwendet, um die Medien zu steuern, sowohl Schlüssel als auch Card und die Rechnungsdaten.

World Key, World Key Lite und World Key Move können an den PC, an dem die Software UNICO installiert ist, über die USB-Port angeschlossen werden. Über die USB-Port werden die Vorrichtungen auch versorgt, wenn daher keine anderen Peripherien angeschlossen sind, ist keine externe Versorgungseinheit nötig.

#### **8.1.1 Sicherheitscode**

Um auf die Konfiguration der Vorrichtung zuzugreifen und die eingegebenen Daten zu lesen bzw. zu verändern, benötigt man einen Sicherheitscode. Es gibt drei verschiedene Konfigurationsebenen, zugänglich über drei verschiedene Code, um verschiedene Privileg-/Zugriffsebenen zu steuern.

Code Verwalter: Numerischer Code, der einen einzelnen Verwalter identifiziert und den Zugriff zu allen Maschinen in allen von ihm gesteuerten Standorten ermöglicht.

Code Standort: Numerischer Code, der einen einzelnen Bereich, der von einem einzelnen Verwalter gesteuert wird, identifiziert.

Code Zugriff: Numerischer Code, der einen Unterbereich in einem einzelnen Standort, der von einem einzelnen Verwalter gesteuert wird, identifiziert.

Beim Verlassen des Werks sind die Code aller Vorrichtungen aus Null-Sequenzen zusammengesetzt. Diese Code müssen daher vor der Inbetriebnahme der Vorrichtungen verändert werden, um Beschädigungen und Betrug zu verhindern.

#### **Hinweis:**

**Die Sicherheitscode sind nötig, um auf die Konfiguration der Vorrichtung zugreifen zu können. Wenn sie verloren gehen, können sie nicht wiederhergestellt werden und man muss einen vollständigen Reset der Vorrichtung ausführen. Wir empfehlen daher, die Sicherheitscode zu notieren und an einem sicheren Ort aufzubewahren.** 

#### **8.1.2 Programmierung mit Software UNICO**

Der Gebrauch der Software UNICO wird detailliert im entsprechenden Handbuch behandelt.

#### **8.1.3 Programmierungsschlüssel**

Der rote Programmierschlüssel mit grauer Kappe ist ein spezieller Kontaktlos-Schlüssel. Mit ihm können die Betriebsparameter vieler Worldkey-Systeme programmiert werden. Die Daten auf diesem Schlüssel werden in Übereinstimmung

mit den Funktionseigenschaften des Programms UNICO formatiert. Die nachfolgende Systemprogrammierung ist einfach und wird nach Einführen des Schlüssels in den Lesekopf (Moon, Sky oder Galaxy) schnell ausgeführt. Die verschiedenen LEDAnzeigen (CVS) führen den Benutzer durch die Programmierung der Parameter des Worldkey-Systems und geben die korrekte Sequenz der einzelnen Schritte an.

Der Schlüssel wird ohne die Anwendung und die Sicherheitscodes geliefert. Für die Verwendung des Schlüssels beziehen Sie sich bitte auf die Bedienungsanleitung der Software Unico.

#### **8.1.4 Programmierungsschlüssel Clone**

Der Programmierschlüssel Clone ist ein spezieller Kontaktlos-Schlüssel, der farblich und im Hinblick auf die Speicherkapazität mit dem Programmierschlüssel identisch ist. Er wird für die Cloning-Funktion verwendet, mit der eine Konfiguration ohne den Einsatz der Software am PC von einem Gerät auf ein anderes übertragen werden kann.

Der Schlüssel wird ohne die Anwendung und die Sicherheitscodes geliefert. Für die Verwendung des Schlüssels beziehen Sie sich bitte auf die Bedienungsanleitung der Software Unico.

#### **8.1.5 Firmware-Update**

Die Firmware der WorldKey Lesegeräte und Leseköpfe kann über PC und die Verwendung eines USB-Kabels aktualisiert werden. Es existieren zwei getrennte Firmware für die Aktualisierung der Systeme World Key, eines für die Aktualisierung der CPU und eines für die Aktualisierung der Leseköpfe.

## **8.2 Datenerfassung**

Die Datenerfassung in dem Worldkey-System kann über drei Vorrichtungen ausgeführt werden:

- Audit-Schlüssel.
- RS232- oder USB-Schnittstelle mit PC und den Programmen UNICO & UNICO AUDIT.
- IrDA-Schnittstelle.

#### **8.2.1 Audit-Schlüssel**

Der Audit-Schlüssel ist gelb und hat eine graue Kappe und verfügt über erhöhte Speicherkapazitäten, sodass er je nach Umfang der zu exportierenden Daten bis zu 65-70 Einträge speichern kann. Anschließend können die Daten in dem Schlüssel mithilfe der Programme UNICO oder UNICO AUDIT in einen PC übertragen und angezeigt, gedruckt oder in den Formaten TXT oder XML für eine spätere Bearbeitung mit speziellen Verwaltungssoftwares gespeichert werden. Durch eine entsprechende Formatierung kann der Schlüssel während der Datenerfassung gleichzeitig die in dem Lesegerät registrierten Audit- und Log-Daten speichern. Mit dieser speziellen Funktion können für jeden Schlüssel exportiert werden:

Maschinen-Nr. - Schlüssel-Nr. Datum/Uhrzeit – mit dem Schlüssel ausgeführter Vorgang. Wenn diese Funktion aktiviert ist, reduziert sich die Anzahl der Maschinen, aus der Audit-Daten exportiert werden können.

#### Der Schlüssel wird ohne die Anwendung und die Sicherheitscodes geliefert. Für die Verwendung des Schlüssels beziehen Sie sich bitte auf die Bedienungsanleitung der Software Unico.

#### **8.2.2 PC mit den Programmen UNICO & UNICO AUDIT**

Der Gebrauch der Software UNICO und UNICO AUDIT wird detailliert in den entsprechenden Handbüchern behandelt.

#### **8.2.3 IrDA-Schnittstelle**

Alle Leseköpfe des Worldkey-Systems verfügen serienmäßig über eine IrDa-Schnittstelle, mit der Daten im EVA-DTS-Format auf ein PDA-Gerät übertragen werden können.

Die LED und der Buzzer auf dem Lesekopf zeigen dem Benutzer die korrekte Sequenz der Datenübertragung an.

## **DE**

# **9. Pflege und Wartung**

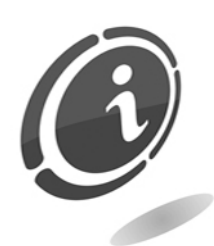

Wartungseingriffe am Sortierer dürfen nur ausgeführt werden, nachdem dieses vom Stromnetz abgetrennt wurde.

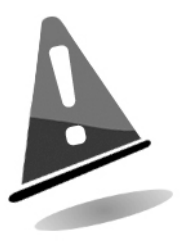

Es wird empfohlen, sich genau an die Sicherheitshinweise zu halten, damit jederzeit optimale Betriebseigenschaften für das Gerät gewährleistet sind und gefährliche Situationen oder Situationen, die zum Verfall der Garantieansprüche führen, vermieden werden.

# **9.1 Äußere Wartung und Reinigung**

Die äußeren Oberflächen des Geräts regelmäßig reinigen. Dazu ein mit Wasser oder einer sanften Reinigungslösung befeuchtetes Tuch verwenden. Keine aggressiven chemischen Lösungsmittel oder Scheuertücher verwenden, da sie das Gerät beschädigen können.

Das Gerät nicht in Wasser tauchen und keinem direkten Wasserstrahl oder anderen Flüssigkeiten aussetzen.

Regelmäßig den Zustand der Oberflächen überprüfen, dabei vor allem auf die Bereiche achten, die durch den normalen Gebrauch oder vorsätzlich für den Benutzer gefährlich werden können.

# 10. Kundendienst

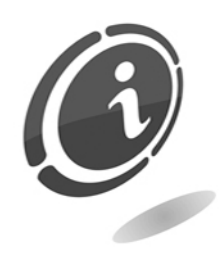

Wenden Sie sich im Störungsfall an den Kundendienst, den Sie unter folgender Telefonnummer erreichen:  $(+43)$  (0) 1 271 66 00.

# **11. Technische Daten**

# **11.1 Technische Eigenschaften – CPU**

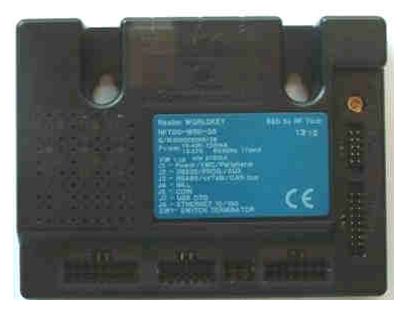

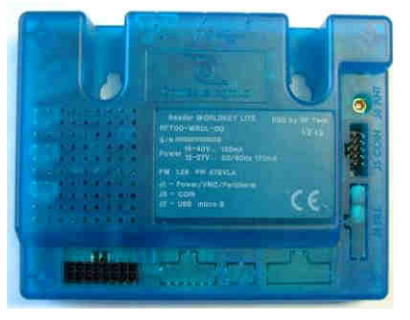

World Key **World Key Lite** World Key Move

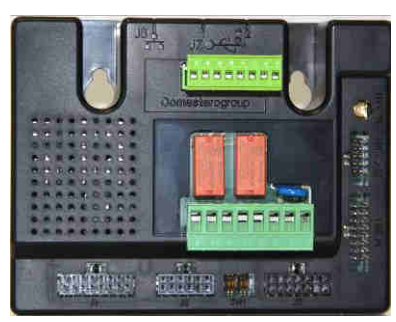

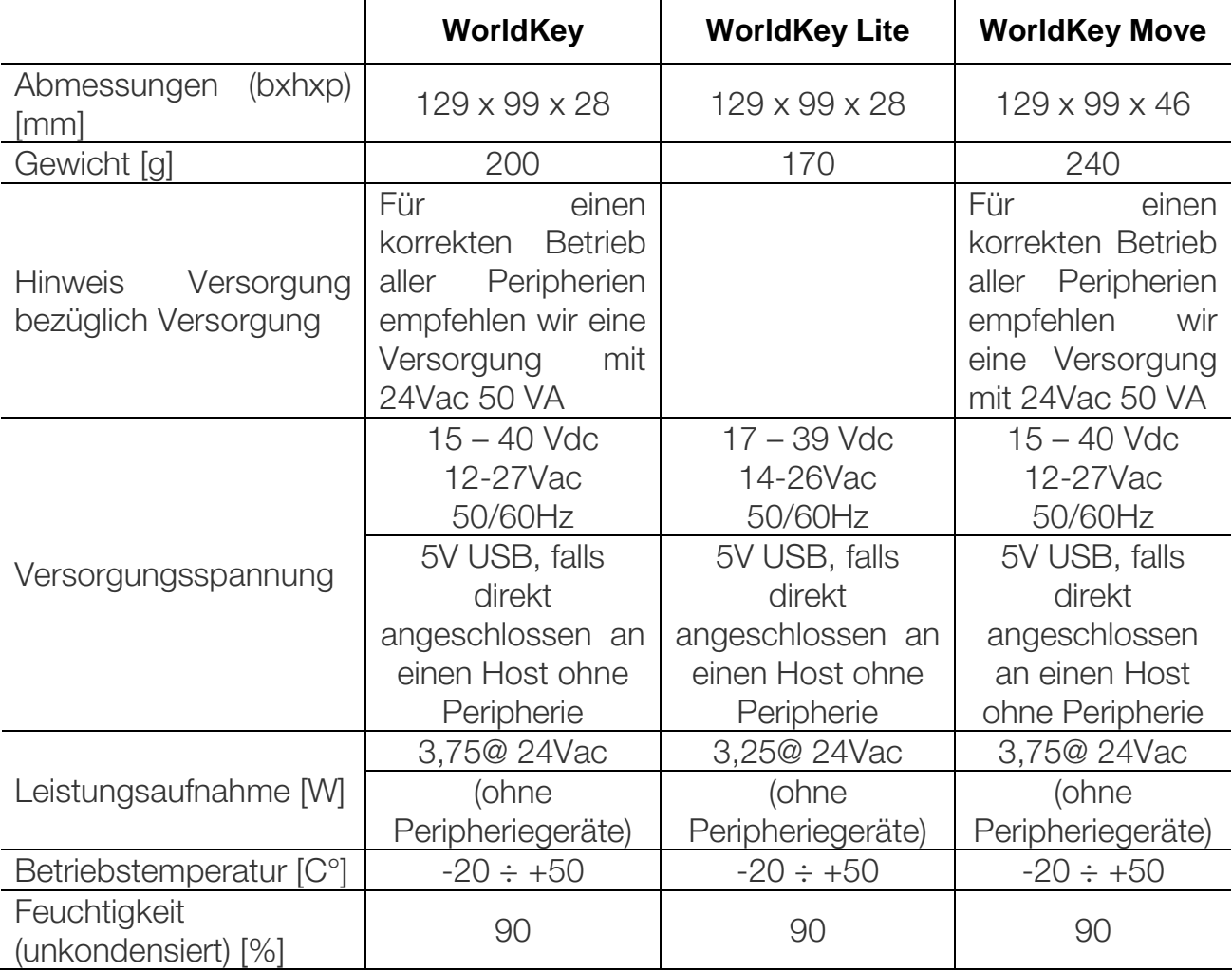

# **11.2 Technische Eigenschaften – Leseköpfe**

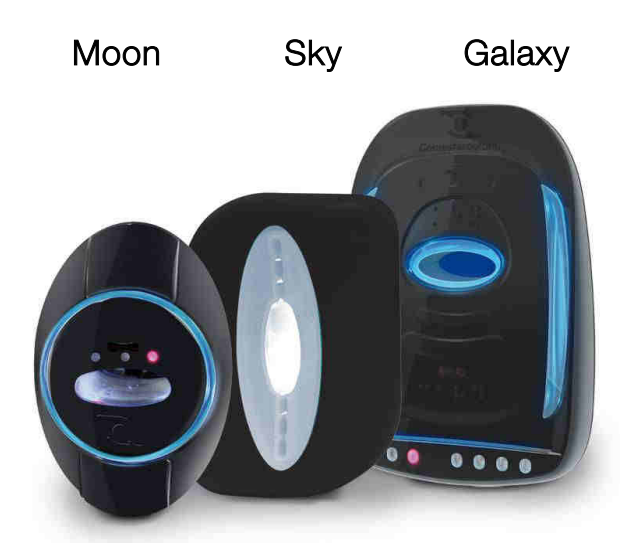

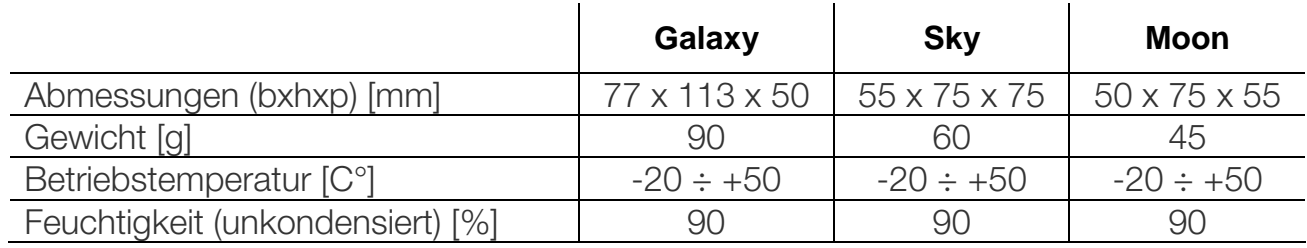

# **12. Anhänge**

## **12.1 Außerbetriebnahme und Entsorgung**

Am Ende seiner Lebenszeit muss das Gerät außer Betrieb genommen und einem Entsorgungszentrum übergeben werden.

Das Gerät aus seinem Installationssitz nehmen und die Kabel abtrennen. Kontaktieren Sie den Wiederverkäufer für die Rücknahme des außer Betrieb genommenen Geräts.

Das Gerät muss in Konformität mit den Bestimmungen des italienischen Gesetzesdekrets Nr. 151 vom 25.07.2005 entsorgt werden.

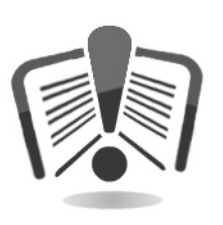

Lesen Sie zu diesem Zweck bitte die nachfolgende Hinweise sorgfältig durch.

Seit dem 31. Dezember 2006 werden im Hinblick auf die Wiederverwertung von Elektro- und Elektronik-Altgeräten (WEEE) aus Gründen des Umweltschutzes präzise Kriterien angewendet.

Diese Geräte fallen in den Anwendungsbereich des Gesetzesdekretes (Italien) 151/2005 Anhang 1B Art. 2 Komma 1, denn es handelt sich hierbei um:

3.2.8 Taschen- und Tischrechner und andere Produkte und Geräte zum Sammeln, Speichern, Verarbeiten, Darstellen oder Kommunizieren von Informationen mit elektronischen Mitteln.

Kurz gesagt:

- Dieses Gerät gehört nicht in den normalen städtischen Abfall, sondern muss getrennt entsorgt werden.
- Die Händler holen das gebrauchte Gerät kostenlos ab und führen es einem entsprechenden Entsorgungszentrum zu, wo es korrekt für die Rückgewinnung der recycelbaren Materialien zerlegt wird.
- Es wurden entsprechende Zentren für die Sammlung von Elektro- und Elektronikaltgeräten (WEEE) eingerichtet. Der Benutzer kann dieses gebrauchte Gerät beim Kauf eines neuen gleichwertigen Geräts an den Händler zurückgegeben.
- Dieses Gerät oder Teile davon können aufgrund spezifischer Substanzen, die in den elektronischen Bauteilen enthalten sind, schädliche Auswirkungen für die Umwelt und die Gesundheit des Menschen haben, wenn sie nicht korrekt eingesetzt oder nicht in Konformität mit der oben beschriebenen Prozedur entsorgt werden.

• Das Symbol der durchgestrichenen Abfalltone, das gut sichtbar auf diesem Gerät angebracht ist, weist unmissverständlich darauf hin, dass das Gerät nach dem 13. August 2005 auf den Markt gebracht wurde und getrennt entsorgt werden muss.

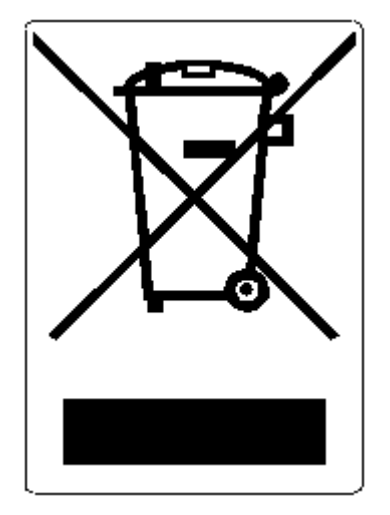

Vorgesehene Sanktionen für die widerrechtliche Entsorgung der oben genannten Abfälle:

- 1. Der Händler, der entgegen der Vorschriften in Art. 6, Komma 1, Buchst. b ein Elektro- oder Elektronikaltgerät nicht kostenlos abholt, wird mit einer Geldstrafe von 150 bis 400 Euro für jedes nicht abgeholte oder nicht kostenfrei abgeholte Gerät belegt.
- 2. Der Hersteller, der kein System für die Getrenntsammlung der in Art. 6, Komma 3 beschriebenen professionell genutzten WEEE-Geräte sowie Systeme für die Rücknahme und Weiterleitung an Recyclingzentren für WEEE-Geräte im Sinne der Art. 8, Komma 1, Art. 9, Komma 1, Art. 11, Komma 1 und Art. 12, Komma 1, 2 und 3 sowie für die letztgenannten Prozeduren einschließlich eventueller Absprachen im Sinne des Art. 12, Komma 6 bereitstellt, wird mit einer Geldstrafe von 30.000 bis 100.000 Euro belegt.
- 3. Der Hersteller, der nach dem 13. August 2005 zum Zeitpunkt, zu dem er ein Elektro- oder Elektronikgerät auf den Markt bringt, die finanziellen Garantien für die in Art. 11, Komma 2 oder Art. 12, Komma 4 beschriebenen Prozeduren nicht erbringt, wird mit einer Geldstrafe von 200 bis 1000 Euro für jedes auf den Markt gebrachte Gerät belegt.
- 4. Der Hersteller, der in den Bedienungsanleitungen für Elektro- und Elektronikgeräte nicht die in Art. 13, Komma 1 beschriebenen Anweisungen aufführt, wird mit einer Geldstrafe von 200 bis 5.000 Euro belegt.
- 5. Der Hersteller, der ein Jahr nach der Markteinführung eines neuen Elektro- oder Elektronikgeräts noch keine Zentren für die Weiterverwertung und Recyclinganlagen, wie sie in Art. 13, Komma 3 beschrieben werden, zur Verfügung gestellt hat, wird mit einer Geldstrafe von 5.000 bis 30.000 Euro belegt.
- 6. Der Hersteller, der nach dem 13. August 2005 Elektro- und Elektronikgeräte auf dem Markt bringt, die nicht entsprechend gekennzeichnet sind und keine Hinweise im Sinne des Art. 13, Komma 4 und 5 enthalten, wird mit einer Geldstrafe von 200 bis 1.000 Euro für jedes auf den Markt gebrachte Gerät belegt. Die gleiche Strafe

wird angewendet, wenn die oben genannten Hinweise oder das Symbol nicht mit den Anforderungen des Art. 13, Komma 4 und 5 konform sind.

- 7. Der Hersteller, der in den Bedienungsanleitungen für Elektro- und Elektronikgeräte nicht die in Art. 14, Komma 2 beschriebenen Anweisungen aufführt, wird mit einer Geldstrafe von 30.000 bis 100.000 Euro belegt.
- 8. Der Hersteller, der dem nationalen Register der zur Entsorgung von WEEEGeräten verpflichteten Personen innerhalb des von dem Gesetzesdekret in Art. 13, Komma 8 festgesetzten Zeitraums nicht die in Art. 13, Komma 3, 4 und 5 vorgesehenen Informationen mitteilt, muss mit entsprechenden Sanktionen rechnen.
- 9. Vorbehaltlich der in Art. 5, Komma 2 aufgeführten Ausnahmen wird jeder, der nach dem 1. Juli 2006 neue Elektro- oder Elektronikgeräte auf den Markt bringt, die Substanzen wie in Art. 5, Komma 1 oder weitere Substanzen wie in Art. 18, Komma 1 enthalten, für jedes auf den Markt gebrachte Gerät mit einer Geldstrafe von 30.000 bis 100.000 Euro belegt.

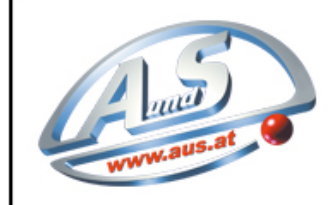

A.u.S. SPIELGERÄTE GMBH

SCHEYDGASSE 48, AT 1210 WIEN<br>↓ +43 (0) 1 271 66 00 65 FAX +43 (0) 1 271 66 00 75<br>⊕ www.aus.at ∑ verkauf@aus.at